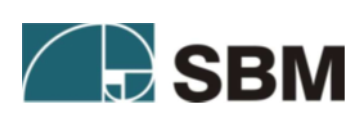

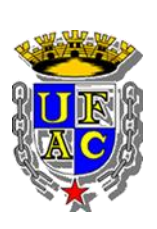

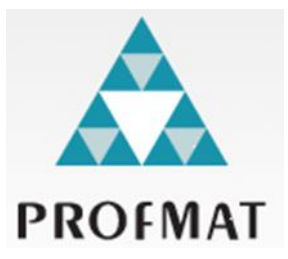

## Sociedade Brasileira de Matemática - SBM

Universidade Federal do Acre - UFAC

Mestrado Profissional em Matemática - PROFMAT

Uelder Araujo Teixeira

O Cálculo Através do wxMAXIMA

Agosto – 2017

Sociedade Brasileira de Matemática - SBM

Universidade Federal do Acre - UFAC

Mestrado Profissional em Matemática - PROFMAT

## O Cálculo Através do wxMAXIMA

Trabalho de Conclusão de Curso apresentado ao Mestrado Profissional em Matemática em Rede Nacional – PROFMAT, de Rio Branco – AC, como requisito **para a obtenção do título de mestre em Matemática**.

**Orientador:** prof. Dr. Edcarlos M. De Souza

Coorientador: prof. Me. Henrique Hiroto Yokoyama

### Agradecimentos

Aos meus pais, Urubatam Teixeira e Maria José A. Teixeira, por terem, com muitíssimo esforço e dedicação, fornecido tudo que era preciso para que seus filhos pudessem ter o melhor em educação e uma vida com princípios focados na honestidade.

Às minhas irmãs, Maritana e Mariângela, pelo carinho e companheirismo em todos os momentos da minha vida.

À minha amada filha, Isabele Hadad Teixeira, por ter paciência e compreensão com o tempo que não pude dedicá-la como pai ao longo deste curso.

À minha maravilhosa esposa, Nívea Santos Nepomuceno, que me impulsionou em todos os instantes para que este trabalho pudesse ser concretizado e compartilhou de todo o tempo dedicado para a sua confecção.

Ao Professor Dr. Edcarlos Miranda De Souza, meu orientador, pela disponibilidade, competência, dedicação, amizade e paciência, idealizador do trabalho e inspiração pela sua excelência profissional.

Aos colegas de mestrado pela troca de experiências e conhecimentos que fizeram jus ao termo coletividade, em especial, para, Gilvan, Katson, Fabiane, Gilmerez, Oziel, Jéssica entre outros grandes amigos.

Ao amigo e irmão Henrique Hiroto Yokoyama, que colaborou diretamente com a produção este trabalho além de incentivar sua produção.

Ao Mestrado Profissional em Matemática em Rede Nacional (PROFMAT), à Universidade Federal do Acre (UFAC) e todos os professores do curso, por contribuírem com a minha formação. Especialmente os professores Dr. Edcarlos Miranda, Dr. Sérgio Brazil, Me. Lidermir, Me. Geirto que atuaram com muita dedicação nas aulas ministradas.

E a todos que direta ou indiretamente contribuíram para que fosse possível a realização deste Trabalho de Conclusão de Curso.

#### Resumo

A presente dissertação trata da utilização do software wxMAXIMA como instrumento de apoio para professores e alunos tanto do ensino básico, quanto superior, pois trabalha com variáveis, equações e gráficos em 2D ou 3D, além de resolver cálculos de forma genérica e/ou numérica. Foi dada ênfase no estudo de limites, derivadas e integrais, considerando-se que o usuário do software wxMAXIMA já possua conhecimentos suficientes acerca Cálculo Diferencial e Integral, este trabalho integra esse conhecimento dando extrema celeridade a estudos cujos esforços não se encontrem direcionados a inúmeros cálculos, mas focados em análises de resultados de experimentos matemáticos, físicos ou químicos.

Palavras-chave: Limites, Derivadas, Integral, wxMAXIMA.

UNIVERSIDADE FEDERAL DO ACRE – UFAC Centro de Ciências Exatas e Tecnológicas - CCET Mestrado Profissional em Matemática em Rede Nacional - PROFMAT

> Aplicações e análises do cálculo através do wxMAXIMA Autor (a) : Uelder Araujo Teixeira Orientador (a): Prof. Dr. Edcarlos Miranda de Souza

Dissertação de Mestrado submetida ao Programa de Mestrado Profissional em Matemática em Rede Nacional da Universidade Federal do Acre – PROFMAT/UFAC, como parte dos requisitos necessários para a obtenção do título de Mestre.

Examinado (a) por:

................................................................ Prof. Dr. Edcarlos Miranda de Souza Orientador e Presidente da Banca - PROFMAT/UFAC

.................................................................. Prof. Dr. Wenden Charles de Souza Rodrigues Membro Interno - PROFMAT/UFAC

.................................................................. Prof. Me. Henrique Hiroto Yokoyama Membro - CAP/UFAC

............................................................... Prof. Me. Mustafa Gonçalves Sahid Membro Externo - IMCF

> Rio Branco, Acre Agosto de 2017

# Sumário

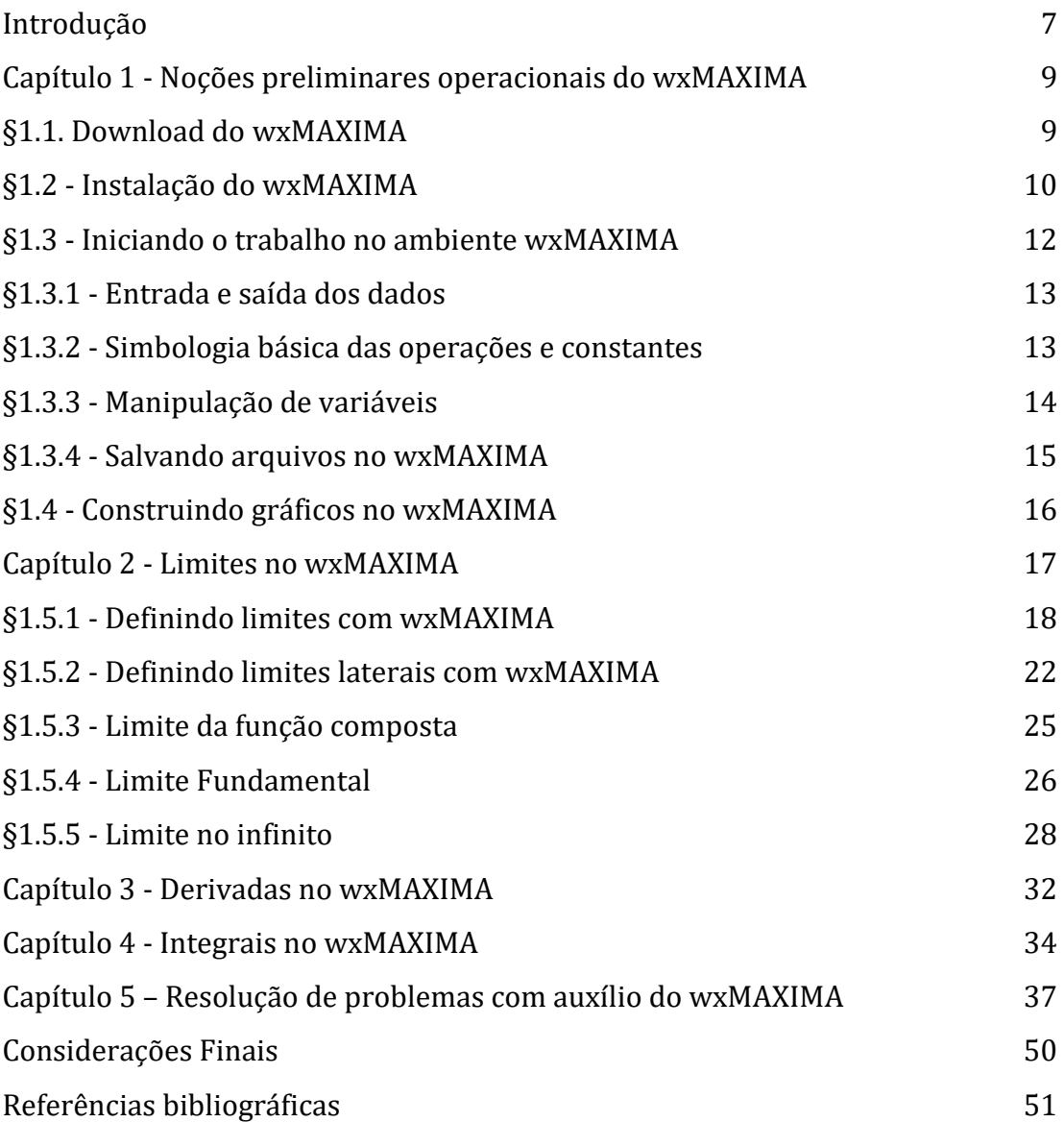

### Introdução

A dependência atual de recursos tecnológicos como smartphones, notebooks, tablets, aparelhos de tv entre outros, todos interconectados e conectados à internet, catalisando o acesso à informação e ampliando a ansiedade pela rápida execução de tarefas cotidianas, molda uma geração de alunos e professores que buscam nessas tecnologias novas formas de ensino e de aprendizagem adequadas à essa realidade.

Ademais, tais recursos tecnológicos sofrem banalizações que terminam por contribuir, também, com o crescente fracasso de inúmeros estudantes de matemática. De certa forma, quando um indivíduo é levado a estudar um conteúdo matemático desprovido de uma base razoável antecedente, ele é induzido a acreditar em uma frustração que alimenta o desinteresse pela matemática.

"Hoje a humanidade dispõe das melhores ferramentas de todos os tempos – graças à tecnologia, mídia digital, e mídia social – para agir de modo inteligente. Mas essas ferramentas não nos tornarão mais inteligentes por elas mesmas. Na verdade, de muitas formas, elas podem nos tornar estúpidos. " (James Paul Gee. The Anti-Educational Era, creating smarter students through digital learning)

A grade curricular do PROFMAT/SBM oferece uma atualização de conhecimentos matemáticos em conformidade com a era de novas tecnologias que vivemos, o que gera capacidade de relacioná-las de maneira objetiva e contextual, no ensino médio e superior.

Partindo dessa premissa, e buscando uma abordagem do ensino em conexão com uma nova geração de discentes e docentes, é que este trabalho ganha um papel de dar praticidade na elaboração e resolução de problemas que antes demandavam exaustivo esforço.

A partir do Macsyma, um sistema de álgebra computacional desenvolvido na década de 70 no *Instituto de Tecnologia de Massachusetts* (MIT - Projeto MAC), surgiu o MAXIMA, um software livre, capaz de operar simbólica e interativamente expressões matemáticas básicas ou avançadas. O fato de o MAXIMA ter uma Licença Pública GNU, o permite ser instalado em qualquer computador e ser explorado ou distribuído sem qualquer empecilho.

Como o usuário do software pode digitalizar expressões matemáticas através de uma sintaxe amigável, isso o permite avaliar resultados com maior celeridade, além de alterar parâmetros e configurações dessas expressões para que possam ser adaptados a aplicações diversas.

Dessa forma, o wxMAXIMA se mostra como uma ferramenta sem precedentes para o ensino do cálculo, tanto quando a necessidade for analisar um resultado, quanto na eventual análise gráfica, já que o software também permite a plotagem.

Este trabalho não abordará a imensa, quiçá infinita, funcionalidade do MAXIMA, para o ensino da matemática em todos os níveis, mas apresentará uma alternativa gratuita, com fácil acesso em computadores pessoais e notebooks, a fim de promover cursos mais interativos de Cálculo Diferencial e Integral.

A dissertação segue a assim presentada: O capítulo 1, descreve onde obter o software, como instalá-lo e seus comando básicos para definição de variáveis, equações e funções. No capítulo 2, é a apresentada de forma sucinta, a definição de limites e a utilização do wxMAXIMA para a análise desses limites e gráficos. O capítulo 3 aborda o cálculo de derivadas, enquanto o capítulo 4 se resume ao cálculo de integrais definidas e indefinidas. O último capítulo desta dissertação traz algumas aplicações e seus resultados através do software.

O objetivo desta dissertação é despertar o interesse de alunos e professores pelo software wxMAXIMA a fim de integrá-lo como instrumento essencial para o ensino da matemática.

### Capítulo 1 - Noções preliminares operacionais do wxMAXIMA

O software surgiu do código fonte do Macsyma desenvolvido pelo MIT (Massachusetts Institute of Technology) entre 1968 e 1982. No ano de 1982 uma o Macsyma chegou ao departamento de energia americano e as mãos do professor William F. Schelter, da universidade do Texas. Foi Schelter que conseguiu licença do departamento de energia para tornar livre o código fonte do software .

O wxMAXIMA é um software gratuito que possui versões para Windows Linux e Mac OS X, no entanto este trabalho foi desenvolvido na plataforma Windows.

Ademais, é um CAS (Computer Algebra System), capaz de realizar operações matemáticas simbólicas, cálculos numéricos com números decimais ou até mesmo decimais com muitos dígitos, expansões e fatorações de expressões.

Podendo ser usado na resolução de sistemas lineares e não lineares, equações polinomiais e transcendentais.

## §1.1- Download do wxMAXIMA

Para o desenvolvimento deste trabalho, foi utilizada a versão ma 17.05.0 para Windows (32bit). O link para este download (de qualquer uma das versões supracitadas) é:

#### <https://andrejv.github.io/wxmaxima/>

Tamanho (versão para Windows):104 MB

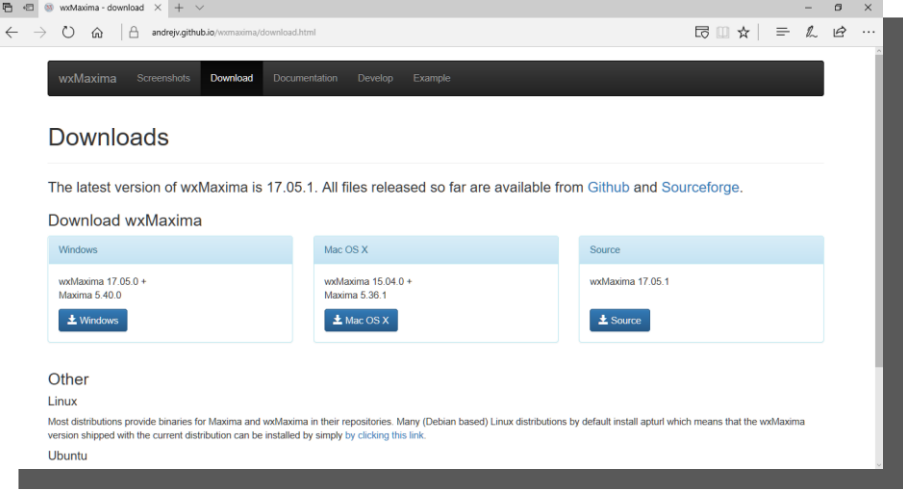

Figura 1.1 – Página para download do wxMAXIMA

## §1.2 - Instalação do MAXIMA

Ao término do download execute o arquivo maxima-clisp-sbcl-5.40.0  $win32.exe$ , selecione *Próximo* >, conforme a Figura 1.2.

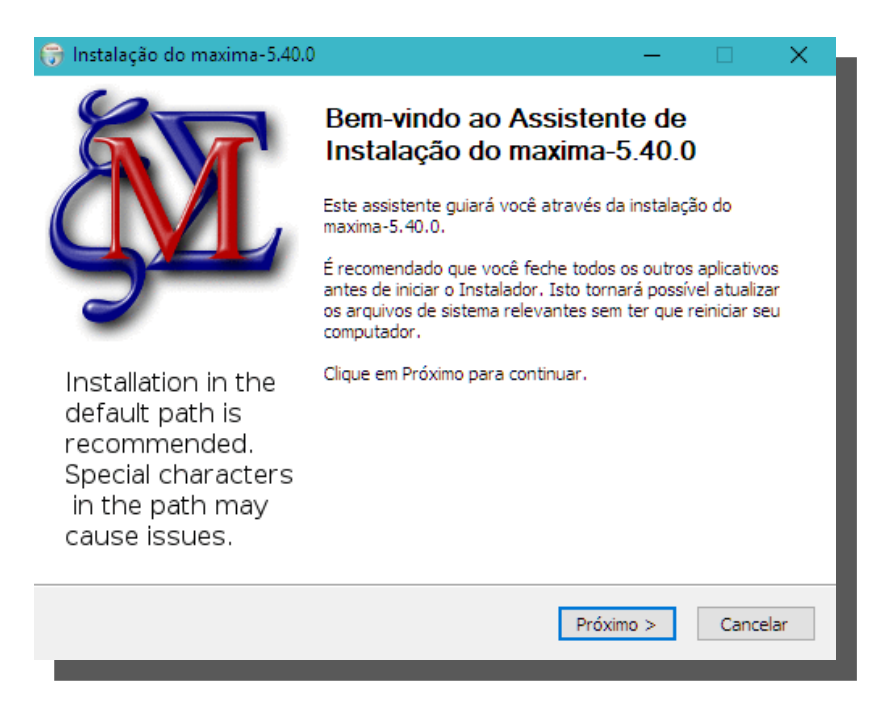

Figura 1.2 – Janela do assistente de instalação

Aceite o acordo de licença e aguarde o fim da instalação conforme a Figura

### 1.2.1.

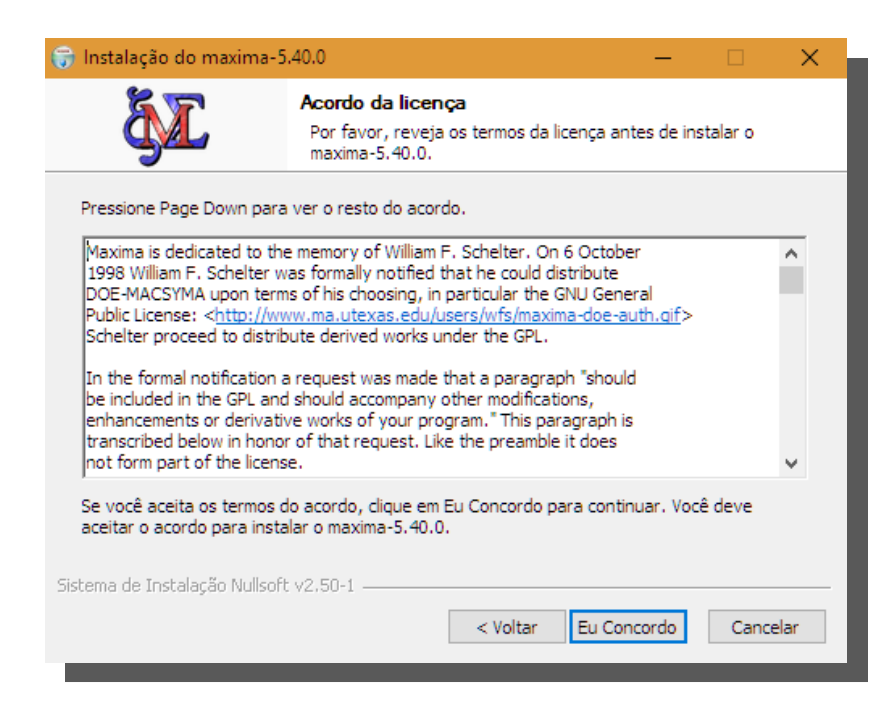

Figura 1.2.1 – Janela do assistente de instalação

Escolha uma pasta na qual deseja-se instalar o máxima-5.40.0, conforme a Figura 1.2.2.

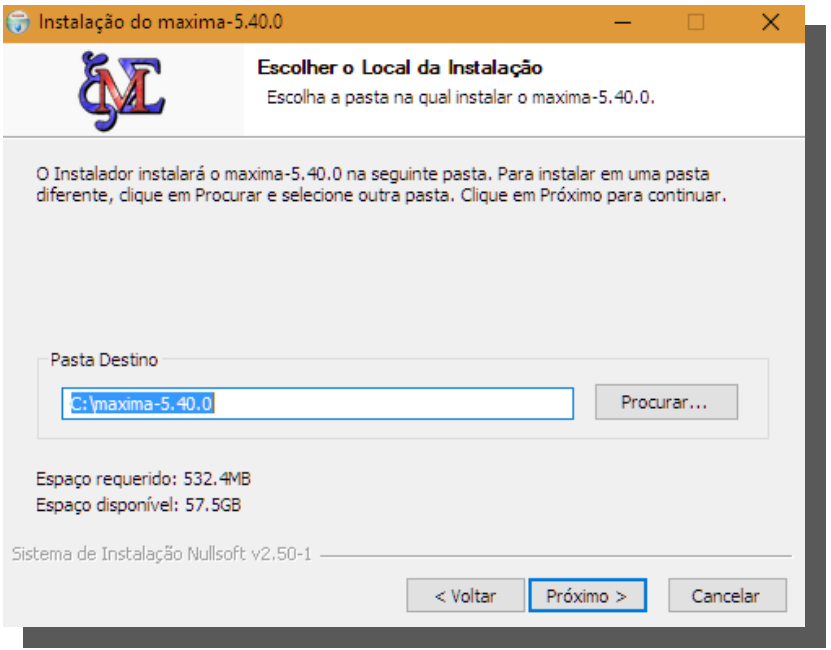

Figura 1.2.2 – Janela do assistente de instalação

Se desejar, designe uma pasta no menu iniciar na qual serão instalados os atalhos do programa, de acordo com a Figura 1.2.3. Depois, é só aguardar.

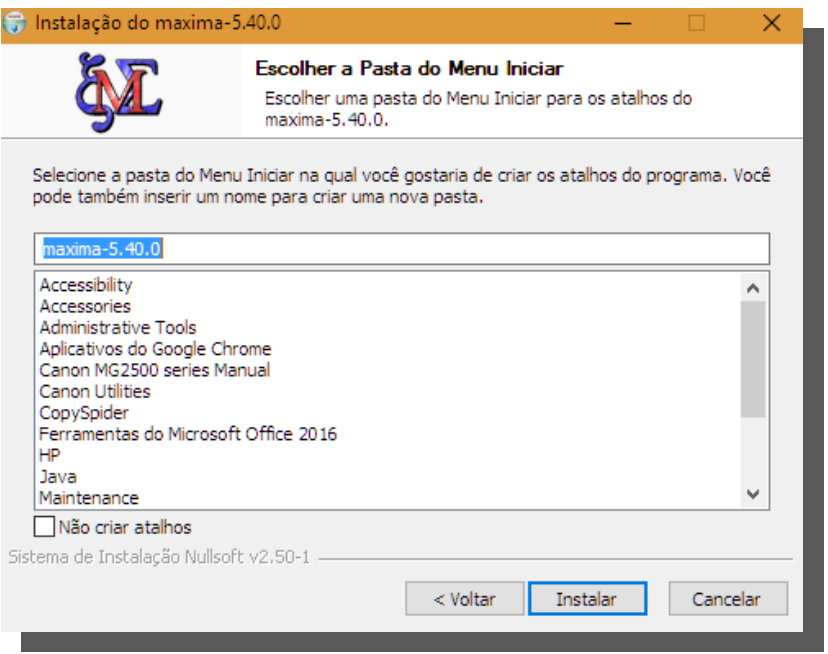

Figura 1.2.3 – Janela do assistente de instalação

## §1.3 - Iniciando o trabalho no ambiente wx MAXIMA

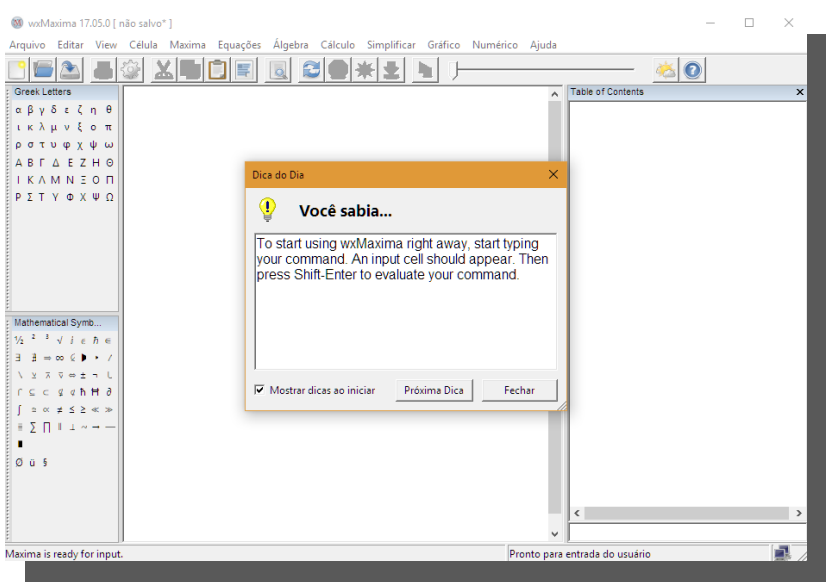

Ao iniciar o wxMAXIMA você encontrará a seguinte tela (Fig.1.3a):

### Figura 1.3a – Janela inicial do ambiente wxMAXIMA

Feche o pop-up de dicas, e o display de comandos estará pronto. Quando o teclado for acionado você verá a abertura do que chamaremos de células, que nada mais são do que espaços onde as linhas de comando devem ser agrupadas.

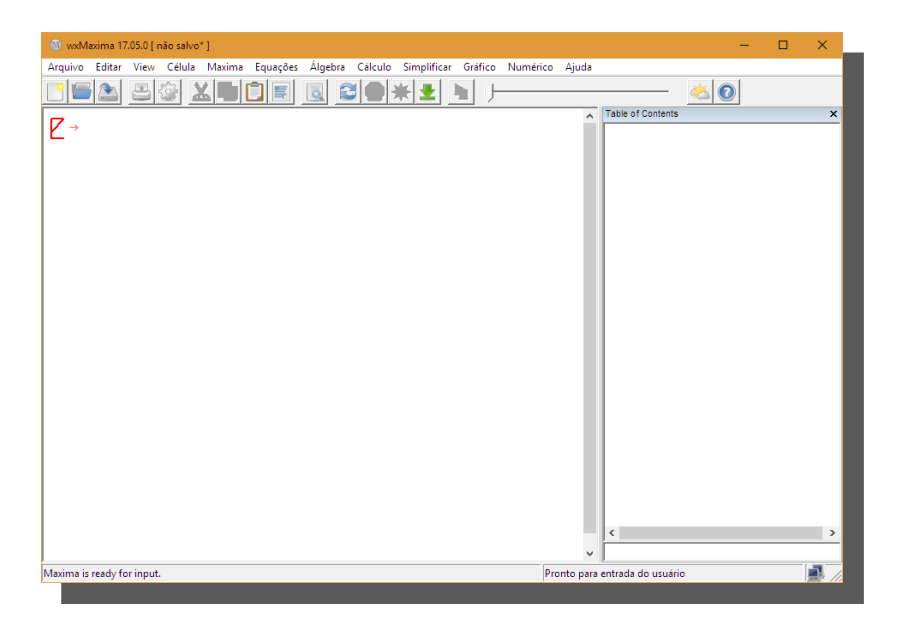

Figura 1.3b - Janela inicial do ambiente wxMAXIMA

## §1.3.1 - Entrada e saída dos dados

Cada entrada será "etiquetada" com (%ix), dado que esse "i" significa INPUT, em contrapartida, cada saída será etiquetada com  $(\frac{60}{x})$ , onde esse "o" significa OUTPUT. Para que uma entrada seja apenas armazenada na memória, basta a digitarmos e finalizarmos com ";". Mas se o objetivo for gerar o resultado dessa operação, então devemos finalizar com Shift + Enter.

Exemplo:

Se digitarmos em uma célula '2+3' seguido de ; e depois teclarmos Enter, a entrada fica armazenada na memória.

 $7 + 3$  $\rightarrow$ 

O resultado só será exibido se após a entrada  $2+3$  digitarmos **Shift + Enter.** Ou seja, uma saída será obtida apenas após a digitação de Shift + Enter.

 $2+3$  $(%i1)$  $(\%o1)$ 5

### §1.3.2 - Simbologia básica das operações e constantes

As operações básicas serão indicadas da seguinte forma: soma(+), subtração(-), multiplicação(\*) e divisão(/). Já exponenciação será indicada por ^ e raiz quadrada por sqrt . As constantes e (néper), i (raiz quadrada de -1) e pi (3.14159) são dadas, respectivamente, como %e, %i e %pi.

Note que é possível alterar uma entrada que já tenha sido compilada e se finalizarmos uma entrada com Shift+Enter, o wxMAXIMA completará a linha com ';' e uma saída será exibida.

 $9+5:$  $(%i1)$  $(\%01)$ 14  $(\%i1)^{2}$  $(\%i2)$  $(\%o2)$ 196

## §1.3.3 - Manipulação de variáveis

Se houver a necessidade de atribuir um valor a uma variável, basta digitarmos a variável seguida de ':' e depois o valor desejado.

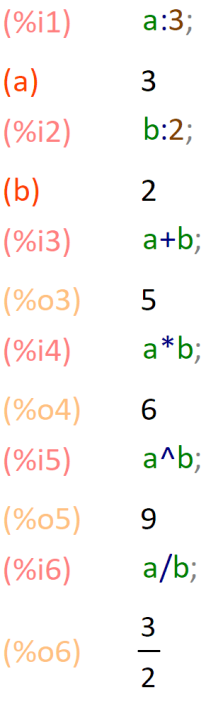

Nos resultados acima, foram criados dois objetos (a e b), sendo que o objeto 'a' recebeu o número '3' e o objeto 'b' recebeu o número '2'. Em seguida foram realizadas operações com estes objetos. Note que os resultados destas operações tomam como referência os valores dos objetos. Após atribuir-se o valor desejado, podemos efetuar qualquer operação apenas retornado a variável desejada. Se digitarmos '%'sozinho, o último resultado será apresentado.

$$
(\%i7) \qquad \qquad \text{\%-10}
$$

$$
\left(\%\circ 7\right) \qquad -\frac{17}{2}
$$

Observe que o resultado  $-\frac{17}{9}$ 2  $-\frac{17}{6}$  vem da operação  $\frac{3}{6}$  – 10 2  $-10$ , onde $\frac{3}{2}$ 2 é o resultado apresentado em '%o6'. O wxMAXIMA é o mais exato possível, no entanto se houver a necessidade de uma aproximação ainda maior, um número irracional por exemplo, podemos usar o comando 'float'.

 $float(%0,07);$  $(%i9)$  $-8.5$  $(%o9)$ 

## §1.3.4 - Salvando arquivos no wxMAXIMA.

Para salvar um projeto, basta clicar na aba Arquivo e selecionar Salvar. Depois de escolher o local onde seu projeto será salvo, nomeie-o (Fig. 1.3.4.1 e 1.3.4.2).

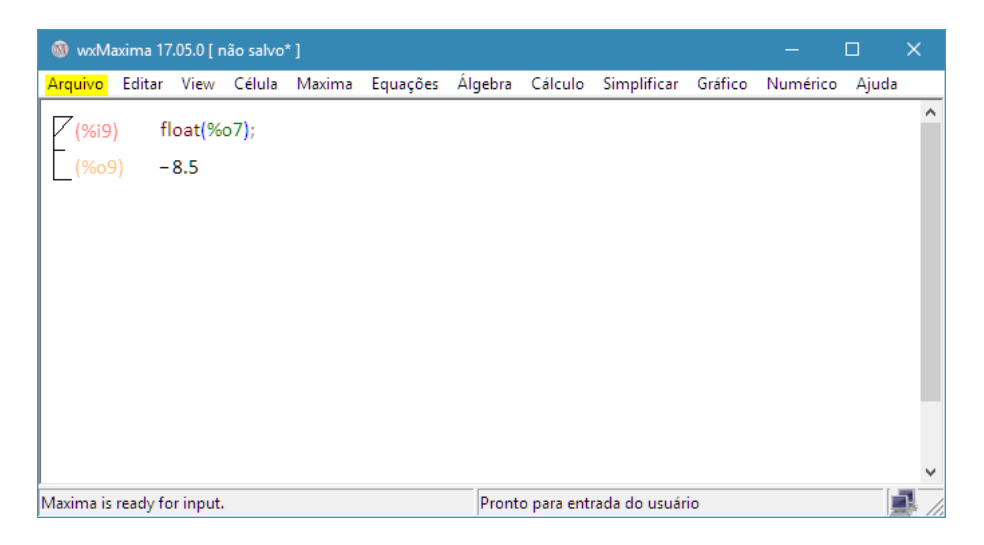

Figura 1.3.4.1 – Aba do comando Arquivo/Salvar

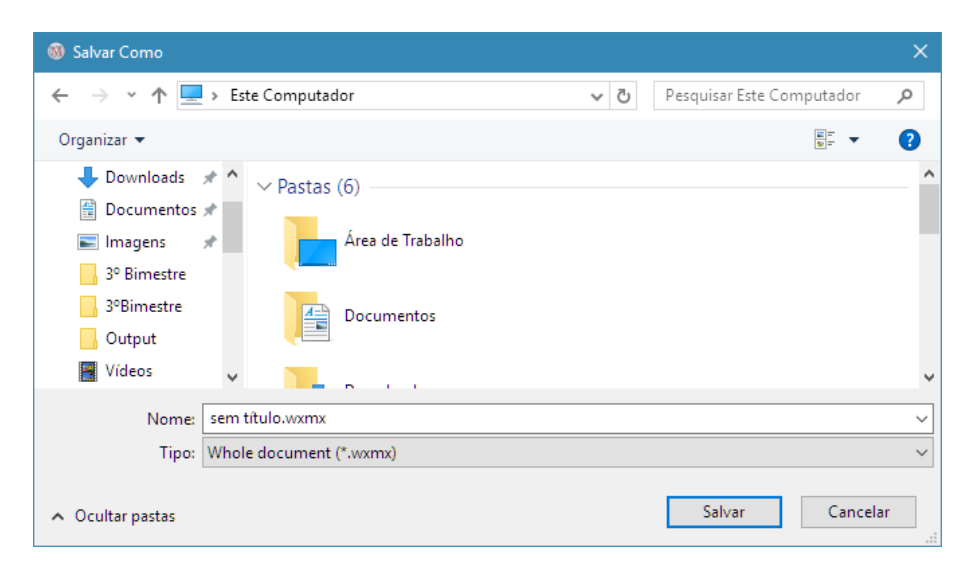

Figura 1.3.4.2 – Janela de salvamento de projeto

O arquivo será salvo com a extensão "\*.wxmx".

## §1.4 - Construindo gráficos no wxMAXIMA.

A construção de gráficos passa pela elaboração da curva, ou seja, passa pela lei de formação que dará forma ao gráfico, a função.

Neste trabalho, utilizaremos a notação  $f(x)$ , no entanto, no wxMAXIMA, a definição da lei de formação deve ser escrita da seguinte forma: " $f(x):=$ ". O nome 'f' pode ser substituído por outro, 'g' ou 'h' por exemplo.

A princípio, vamos "plotar" o gráfico apenas no ℝ2, o comando que permite esta ação é o "plot2d" (Figura 1.4).

Considere a função  $f(x) = (x+1)(x+2)(x-4)$ .<sup>1</sup>

A maneira mais simples de traçar gráficos no ℝ<sup>2</sup> é o comando 'plot2d', que deve ser usado assim:

#### plot2d(função, [eixo,início,final]);

Para traçarmos o gráfico desta função, devemos inicialmente definir numa janela de visualização, que deverá ser indicada na função plot2d.

No exemplo abaixo escolhemos a janela de visualização limitada no eixo das abscissas pelo intervalo de [-3,5].

- $(y_0$ (2)  $f(x) := (x+1)*(x+2)*(x-4)$ ;
- $f(x) := (x+1) (x+2) (x-4)$  $(\%01)$
- $plot2d(f(x), [x, -3, 5]);$  $(\%i2)$

O comando "ratsimp" expande a forma fatorada, ou seja, efetua as devidas multiplicações e divisões.

 $(\%i3)$  ratsimp $(\%o1)$ ;

**.** 

 $(\% \circ 3)$   $f(x):=x^3-x^2-10x-8$ 

 $1$  Toda vez que for citada alguma função no sentido matemático neste trabalho, deve-se considerar o domínio da função como maior subconjunto de números reais para o qual a lei de formação da função tenha existência nos números reais.

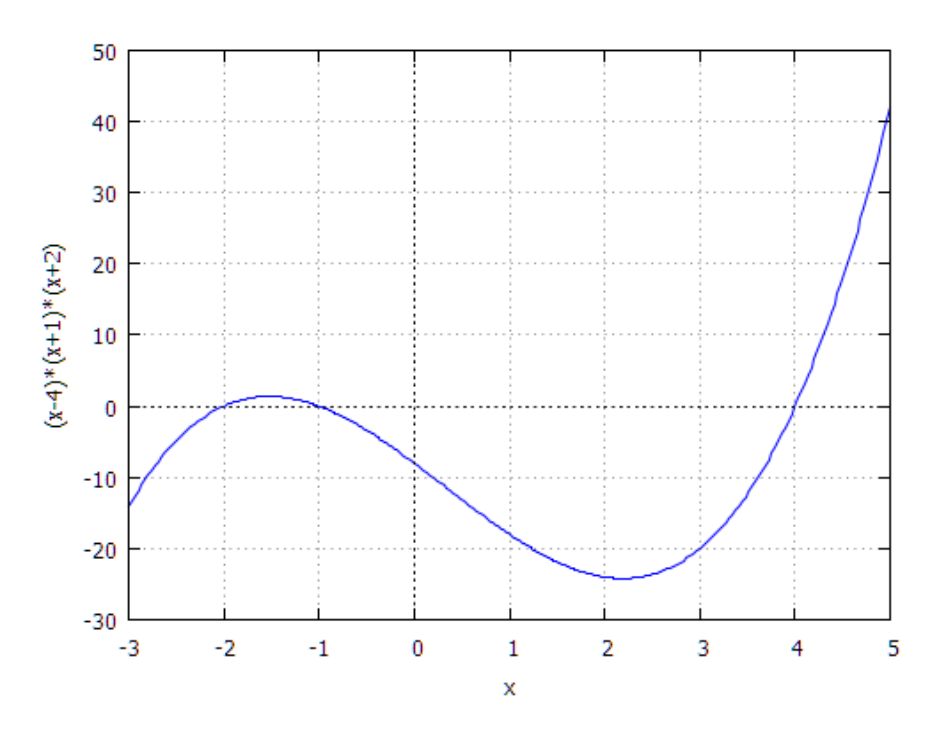

Figura 1.4 – Gráfico da função a função f(x) =  $(x+1)(x+2)(x-4)$ .

Cada gráfico gerado pelo wxMAXIMA retorna em um software anexo ao wxMAXIMA, o gnuplot graph.

### Capítulo 2 - Limites no wxMAXIMA

O desenrolar, inteiramente teórico, do Cálculo como conhecemos, tomou como base a noção de limite, na sua gênese. As definições de derivada e integral independem de suas interpretações físicas ou geométricas, elas são definidas a partir da noção de limite.

Neste capítulo, o destaque se dá através da interpretação gráfica das funções e da noção intuitiva de limite.

De forma intuitiva, dizer que o limite de uma função f(x), quando x tende a k, é igual a L, e indicado por

$$
\lim_{x\to k}f(x)=L
$$

significa que, quando x se aproxima de k, o valor de  $f(x)$  se aproxima de L. Vale ressaltar, que independente de técnicas algébricas ou do conhecimento do Cálculo, qualquer pessoa é capaz de utilizar o wxMAXIMA para fazer a aproximação de uma função de um determinado ponto.

# §2.1 - Definindo limites com wxMAXIMA:

Considere a função a seguir, 2  $f(x) = \frac{x^2 - 4}{x}$ 2  $\overline{a}$  $=\frac{x^2-1}{x^2-1}$ *x*  $f(x) = \frac{x^2 - 4}{2}$ , note que f(x) não está definida

para x = 2. No entanto, observe o que ocorre quando aproximamos x a 2 tanto pela direita quanto pela esquerda.

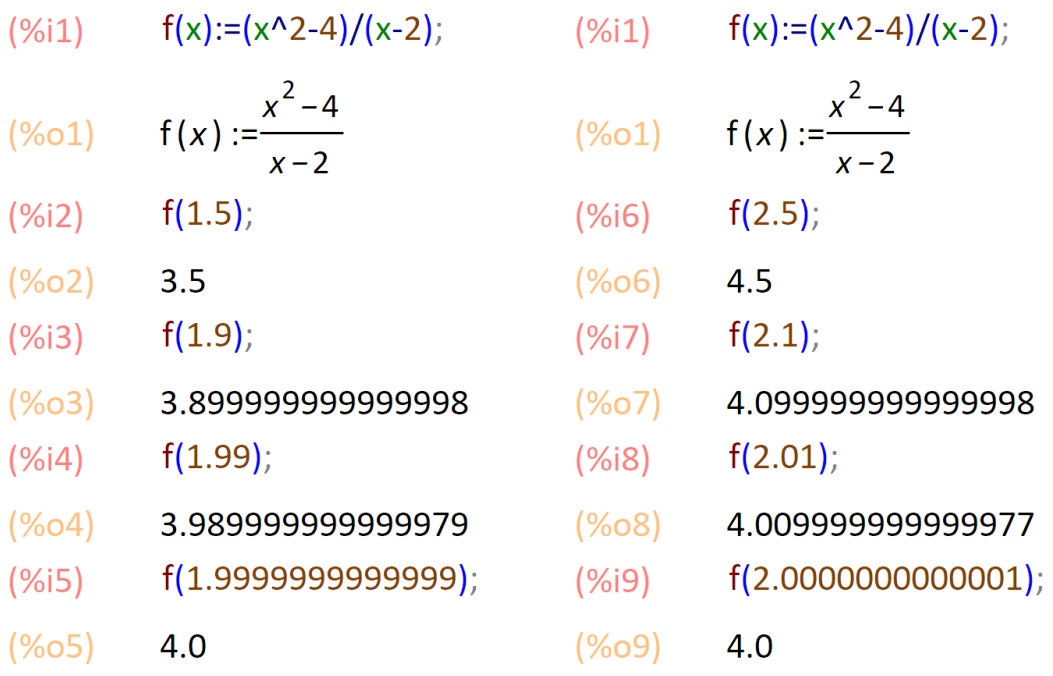

```
\begin{cases} (%i1) & f(x):=(x^2-4)/(x-2); \\ (%01) & f(x):=\frac{x^2-4}{x-2} \end{cases}
```
 $x-2$ <br>
(%i10)  $f(2)$ ;<br>
expt: undefined: 0 to a negative exponent.<br>
#0:  $f(x=2)$ -- an error. To debug this try: debugmode(true);

 Note que o wxMAXIMA apresenta o limite de f(x) quando x tende a 2 de modo recursivo. Esse limite é igual a 4. Neste caso, foi necessário recursivamente o usuário fornecer valores para estas aproximações. Isso pode ajudar bastante o professor nas explicações iniciais do conceito de limite, fazendo com que o mesmo ganhe tempo com relação as contas, permitindo um tempo maior para as discussões em torno da ideia central.

Observe que na entrada (%i10), o wxMAXIMA retorna "an error. To debug this try:debugmode(true);" para a tentativa de obter-se f(2). Isto ocorre pois a função acima não está definida em x =2.

Construindo o gráfico da função 2  $f(x) = \frac{x^2 - 4}{x}$ 2  $\overline{a}$  $=\frac{x^2-1}{x^2-1}$ *x*  $f(x) = \frac{x^2 - 4}{2}$  com o wxMAXIMA, tem-se

(Figura 2.1)

- $f(x):=(x^2-4)/(x-2)$ ;  $(\%i1)$
- $f(x):=\frac{x^2-4}{x-2}$  $(\%01)$
- xy:[[2,4]]\$  $(\%i12)$
- plot2d([[discrete,xy],f(x)],[x,-3,3], [style, points, lines]);  $(\%i14)$

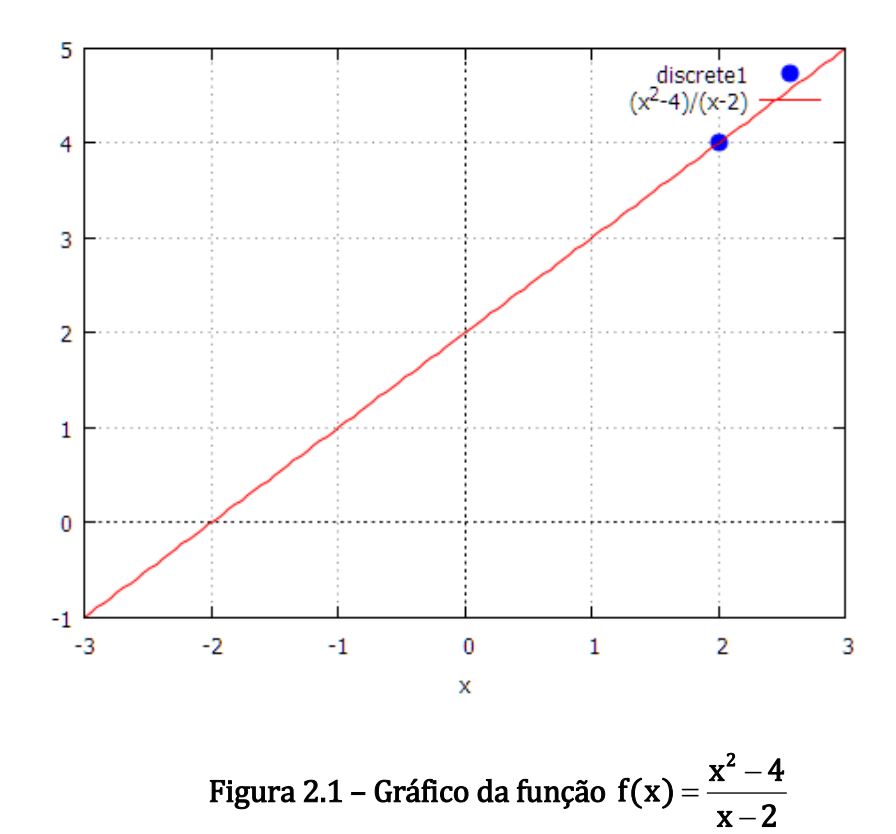

Ou seja, o *gnuplot graph* interpreta que a função está definida para todo x real tal que  $x \neq 2$ . Assim,  $f(x) = x + 2$  (Figura 2.1).

Vejamos outro exemplo. Considere a função:  $f(x) = \frac{2x^2 + 5x - 3}{x}$  $\overline{x+3}$  $=\frac{2x^2+5x-3}{2}$  $\overline{+}$ 

$$
(\%i1) \qquad f(x) := (2*x^2 + 5*x - 3)/(x + 3);
$$

 $f(x) := \frac{2x^2 + 5x - 3}{x + 3}$  $(\%01)$ 

xy:[[-3,-7]]\$  $(%i2)$ 

plot2d([[discrete,xy],f(x)],[x,-4,4],[style,points,lines]);  $(\%i12)$ 

 Fica claro, após os exemplos, que devemos adotar a sintaxe "f(x):=expressão" para que f(x) seja gravada na memória e assim, poderá ser utilizada novamente com a sintaxe "f(ponto)" ou, no caso de uma plotagem, apenas  $f(x)$ .

A expressão plot2d(f(x),[x,-4,4]) retorna o gráfico de f(x) no plano cartesiano, adotando um intervalo real de domínio fechado de -4 a 4.

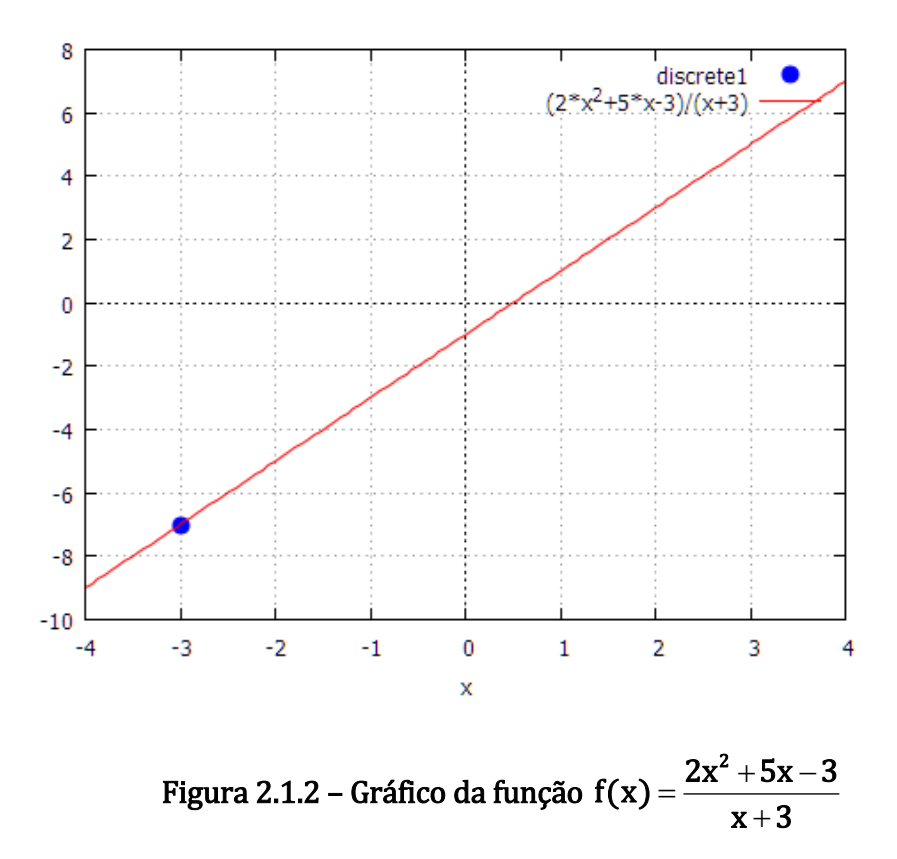

Quando o limite de uma função for necessário, não há razão para se realizar as aproximações do ponto, basta utilizarmos o comando limit(f(x), x, k), que nada mais é do que "o limite de f(x) quando x tende a k".

$$
(\%i1) \qquad f(x) := (2*x^2 + 5*x - 3)/(x+3);
$$

$$
\begin{array}{ll}\n (\% \text{ol}) & \text{f}(x) := \frac{2 \, x^2 + 5 \, x - 3}{x + 3} \\
 (\% \text{il3}) & \text{limit}(\text{f}(x), x, -3); \\
 (\% \text{ol3}) & -7\n \end{array}
$$

 Claro que o objetivo aqui é o resultado final e não a álgebra para obter-se este limite. Mas isso também dependerá de a qualquer momento o professor estar trabalhando o conteúdo.

Vale lembrar que, se a função estiver definida em k e for contínua em k, o limite de  $f(x)$  quando x tende a k é igual ao  $f(k)$ .

Caso a função não seja contínua em k, esse limite será dado pelo valor equivalente ao que f assumiria se fosse contínua em k.

No entanto, verificar a continuidade de uma função no wxMAXIMA consiste apenas em determinar o valor numérico dessa função para o ponto em questão.

Ao construirmos o gráfico no wxMAXIMA, o software busca representar a função fazendo as devidas considerações quanto ao domínio dessa função, sendo assim, mesmo que essa função não esteja definida em determinado ponto o wxMAXIMA faz a melhor representação com base em aproximações, ou seja, determina o limite no gráfico, caso ele exista.

Vejamos mais um exemplo. Construa o gráfico da função  $f(x) = \frac{x^2 - 1}{x}$  $x - 1$  $=\frac{x^2-1}{x^2-1}$  $\overline{a}$ , com

 $x\neq 1$ (Figura 2.1.3).

$$
(\%i1) \qquad f(x) := (x^2 - 1)/(x - 1);
$$

$$
(\% \circ 1) \qquad f(x) := \frac{x^2 - 1}{x - 1}
$$

 $(\%i2)$  xy:[[1,2]]\$

plot2d([[discrete,xy],f(x)],[x,-3,3],[style,points,lines]);  $(\%i3)$ 

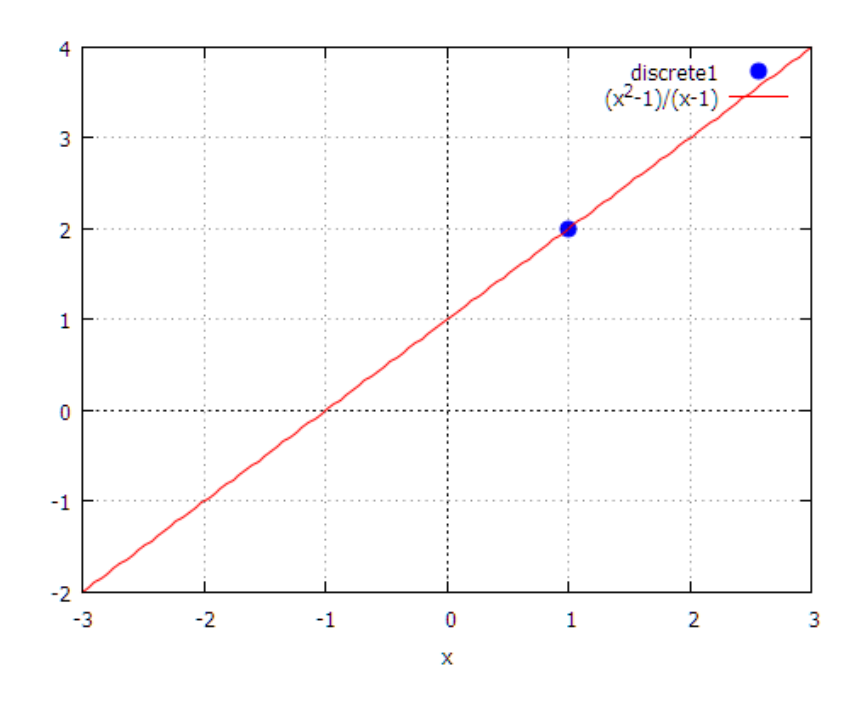

Figura 2.1.3 – Gráfico da função f(x) =  $(x^2 - 1)/(x - 1)$ 

## §2.2 - Definindo limites laterais com wxMAXIMA:

Note que a função f(x), definida anteriormente, não está definida em  $x = 1$ . Pelo gráfico (Figura 2.1.3) já é conclusivo, quando x tende a 1 pela esquerda, o limite da função é 2. Assim como, o limite de f(x) quando x tende a 1 pela direita, é igual 2. Para indicarmos os limites pela esquerda e direita usaremos 'minus' e 'plus' respectivamente:

 $f(x):=(x^2-1)/(x-1);$  $(%i1)$ 

$$
(\% \circ 1) \qquad f(x) := \frac{x^2 - 1}{x - 1}
$$

- $limit(f(x),x,1,minus);$  $(%i4)$
- $(%o4)$
- $limit(f(x),x,1,plus);$  $(% )^{(1,1,1,1)}$

 $\overline{2}$ 

- $(% )^{(1,0),(1,0)}$  $\overline{2}$
- $f(1)$ ;  $(\%$ i6)

expt: undefined: 0 to a negative exponent.

#0:  $f(x=1)$ 

-- an error. To debug this try: debugmode(true);

Para sabermos se a função intersecta o eixo x, basta verificarmos se a equação  $f(x) = 0$  possui solução real.

$$
(\%i1) \qquad f(x) := (x^2 - 1)/(x - 1)
$$

$$
(\% \circ 1) \qquad f(x) := \frac{x^2 - 1}{x - 1}
$$

 $(\%i7)$  solve(f(x)=0);

$$
(\%o7)
$$
  $[x = -1]$ 

O comando 'solve' resolve a equação algébrica para a variável x e retorna uma lista de soluções em  $x$ . Logo, a função intersecta o eixo x uma única vez em  $x =$ -1.

Note, que para  $x = 1$ , wxMAXIMA, retorna "false", já que a função não está definida para esse valor. Se precisarmos simplificar a expressão basta executarmos 'ratsimp', que executa as devidas multiplicações e divisões. Ou seja, para  $x \ne 1$ ,  $f(x)$  $= x + 1.$ 

$$
(\%i1) \qquad f(x) := (x^2 - 1)/(x - 1)
$$

$$
(\% \text{ol}) \qquad f(x) := \frac{x^2 - 1}{x - 1}
$$

$$
(\%i8) \qquad \mathsf{ratsimp}(f(x));
$$

 $(\% 08)$   $x + 1$ 

Vejamos outro exemplo. Seja 4  $f(x) = \frac{x^2 + x + 1}{x^2 - 4}$ 2  $\overline{a}$  $=\frac{x^2+x+1}{x^2-4}$  $f(x) = \frac{x^2 + x + 1}{x^2 - 4}$ , então  $\lim_{x \to 2} f(x)$ , é

$$
(\%i9) \qquad f(x) := (x^2 + x + 1)/(x^2 - 4);
$$

$$
\text{(%o9)} \qquad f(x) := \frac{x^2 + x + 1}{x^2 - 4}
$$

- $(\%i10)$  limit(f(x),x,2,minus);
- $(\%010)$  $-\infty$
- $(\%i11)$  limit(f(x),x,2,plus);

 $(\%011)$   $\infty$ 

- $(\%i12)$  limit(f(x),x,2);
- $(\%012)$  infinity

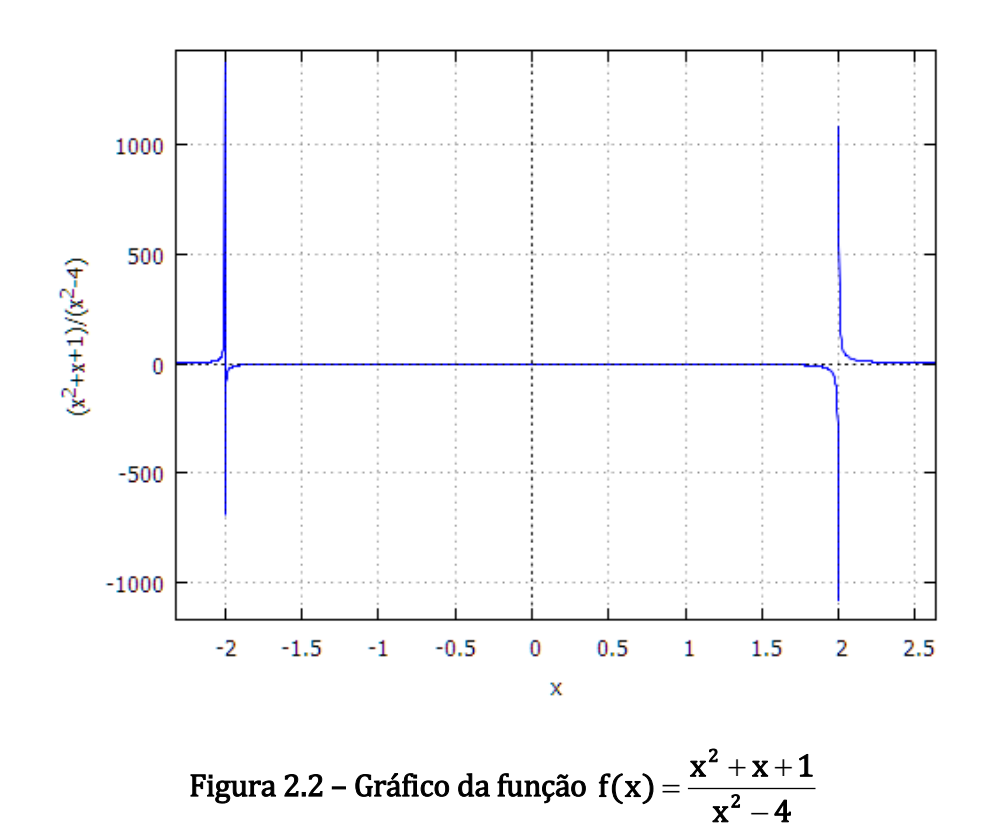

Daí, como os limites laterais são distintos, não existe o limite dessa função quando x tende a 2. O fato de o wxMAXIMA retornar para o limite de 4  $f(x) = \frac{x^2 + x + 1}{x^2 - 4}$ 2  $\overline{a}$  $=\frac{x^2+x+1}{x^2-4}$  $f(x) = \frac{x^2 + x + 1}{x^2}$ quando x tende a 2 o termo'infinity', significa que não há convergência neste caso, portanto esse limite não existe. No entanto, observe o que ocorre quando esta convergência existe.

Vamos calcular o limite de  $\mathbf{f}(\mathbf{x}) = \begin{vmatrix} \mathbf{1} & 0 & 0 \\ 0 & 0 & 0 \\ 0 & 0 & 0 \\ 0 & 0 & 0 \\ 0 & 0 & 0 \\ 0 & 0 & 0 \\ 0 & 0 & 0 \\ 0 & 0 & 0 \\ 0 & 0 & 0 \\ 0 & 0 & 0 & 0 \\ 0 & 0 & 0 & 0 \\ 0 & 0 & 0 & 0 \\ 0 & 0 & 0 & 0 \\ 0 & 0 & 0 & 0 \\ 0 & 0 & 0 & 0 & 0 \\ 0 & 0 & 0 & 0 & 0 \\$ x  $=$   $\left| \begin{array}{c} \text{-} \\ \text{-} \end{array} \right|$  (Figura 2.2.1)quando x tende a zero.

 $f(x):=abs(1/x);$  $(%i1)$ 

$$
(\% \circ 1) \qquad f(x) := \left| \frac{1}{x} \right|
$$

$$
(\%i2) \qquad \text{limit}(f(x),x,0);
$$

 $\infty$ 

- $(% )^{2}(x)$
- $plot2d(f(x), [x, -5, 5])$ ;  $(\%i3)$

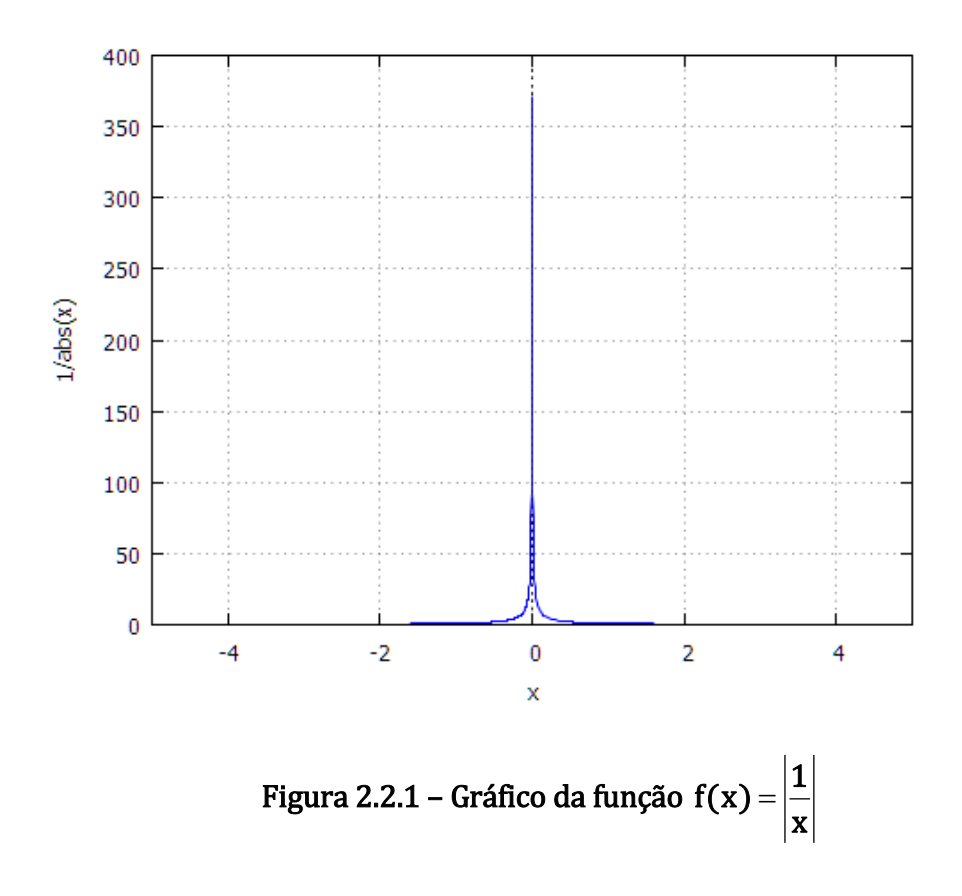

O wxMAXIMA fornece que o limite de  $\mathbf{f}(\mathbf{x}) = \begin{vmatrix} \frac{1}{2} & 0 \\ 0 & \frac{1}{2} \end{vmatrix}$ x  $=$   $\left| \frac{1}{2} \right|$  quando x tende a zero é  $\infty$ .

# §2.3 - Limite da função composta

Considere o limite da função 1  $\zeta(x) = \frac{\sqrt[3]{x+2}-1}{2}$ 3  $\overline{+}$  $=\frac{\sqrt[3]{x+2}-1}{x+1}$  $f(x) = \frac{\sqrt{x} + 2 - 1}{1}$  quando x tende a (-1). Usualmente, trocar-se-ia  $\sqrt[3]{x+2}$  por u, assim  $x = u^3 - 2$ . Neste caso, quando x tende a (-1), u tenderá a 1.

Dessa forma teríamos 
$$
f(u) = \frac{u-1}{u^3-1} = \frac{u-1}{(u-1).(u^2+u+1)} = \frac{1}{u^2+u+1}
$$

Sendo assim, o limite de f(u) quando u tende a 1 é igual a 1/3.

No entanto, observe a mesma situação com auxílio do wxMAXIMA:

$$
(\%i1) \qquad f(x) := ((x+2)^{(1/3)-1})/(x+1);
$$

$$
(\% \text{ol}) \qquad f(x) := \frac{(x+2)^{1/3} - 1}{x+1}
$$

 $(\%i2)$  limit( $f(x),x,-1$ );

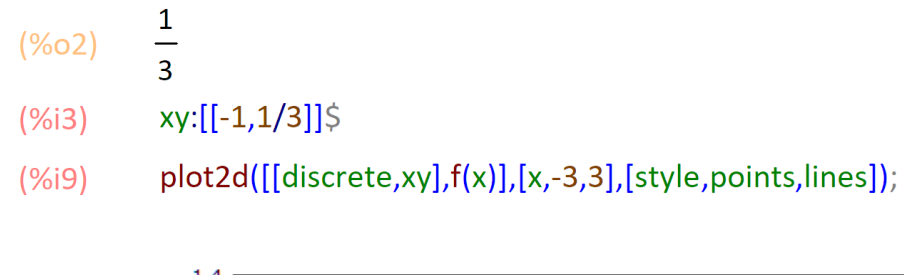

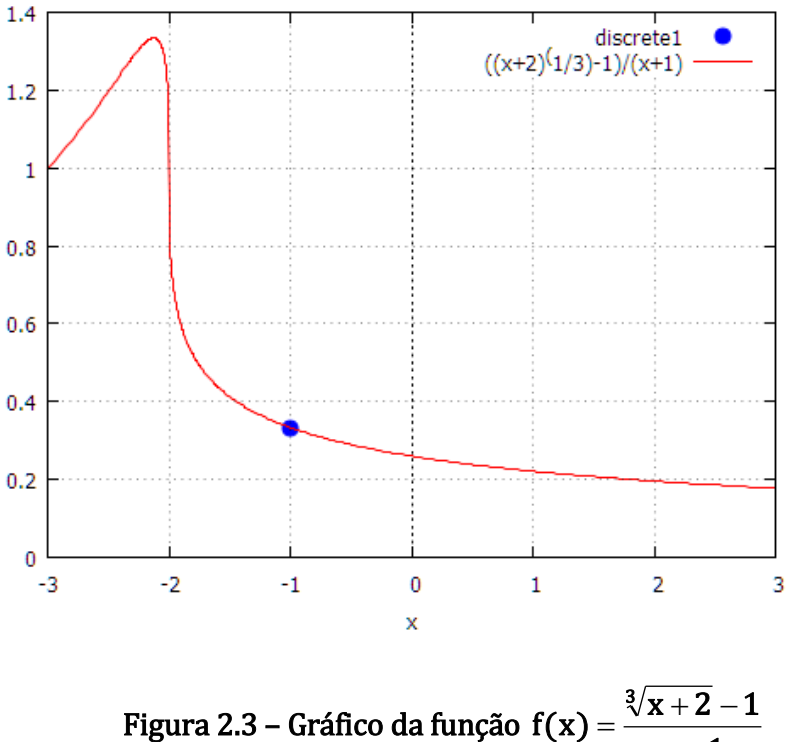

À vista disto, o usuário resolveria o limite sem a necessidade de realizar a mudança de varável na função.

 $x + 1$ 

 $^{+}$ 

# §2.4 - Limite Fundamental<sup>2</sup>

$$
\lim_{x\to 0}\frac{\text{sen}(x)}{x}
$$

 $f(x) := (sin(x))/x;$  $(\%i1)$ 

$$
\left(\%\circ 1\right) \qquad f(x) := \frac{\sin(x)}{x}
$$

$$
(\%i2) \qquad \text{limit}(f(x),x,0)
$$

 $\mathbf{1}$ 

 $(% )^{2}(x)$ 

1

<sup>2</sup> A função '**sin(x)**' calcula o seno do ângulo x em radianos.

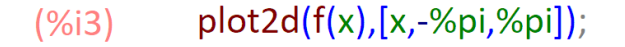

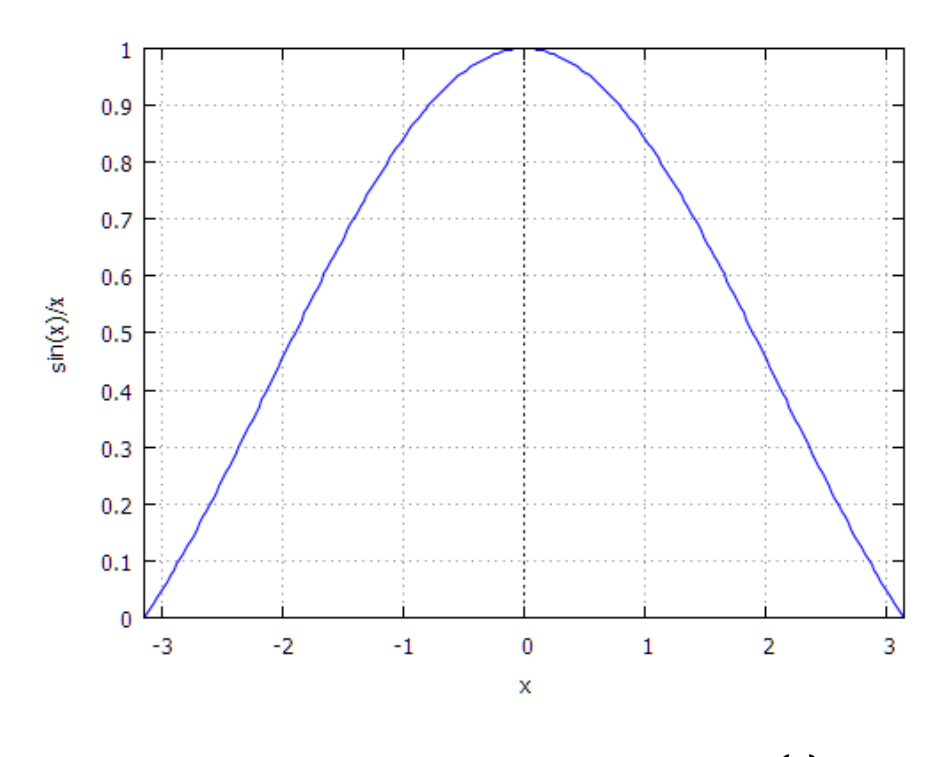

Figura 2.4 – Gráfico da função  $f(x) = \frac{\text{sen}(x)}{}$ x  $=\frac{\sin(\lambda)}{2}$ 

O software, através do gráfico, mostra claramente o valor de um dos problemas clássicos do cálculo, facilitando ainda mais o entendimento da função acima.

O wxMAXIMA tem capacidade para calcular o limite de inúmeras funções racionais e transcendentais.

Vamos calcular o limite de  $f(x)=\frac{\text{sen}^5(2x)}{4x^5}$ .

5

 $f(x) := (sin(2*x))^{6}$  5/(4\*x^5);  $(%i1)$ 

$$
\left(\%o1\right) \qquad f(x) := \frac{\sin(2x)}{4x^5}
$$

 $limit(f(x),x,0);$  $(%i2)$ 

8

 $(\%o2)$ 

 $plot2d(f(x), [x, -\%pi, \%pi]);$  $(\%i3)$ 

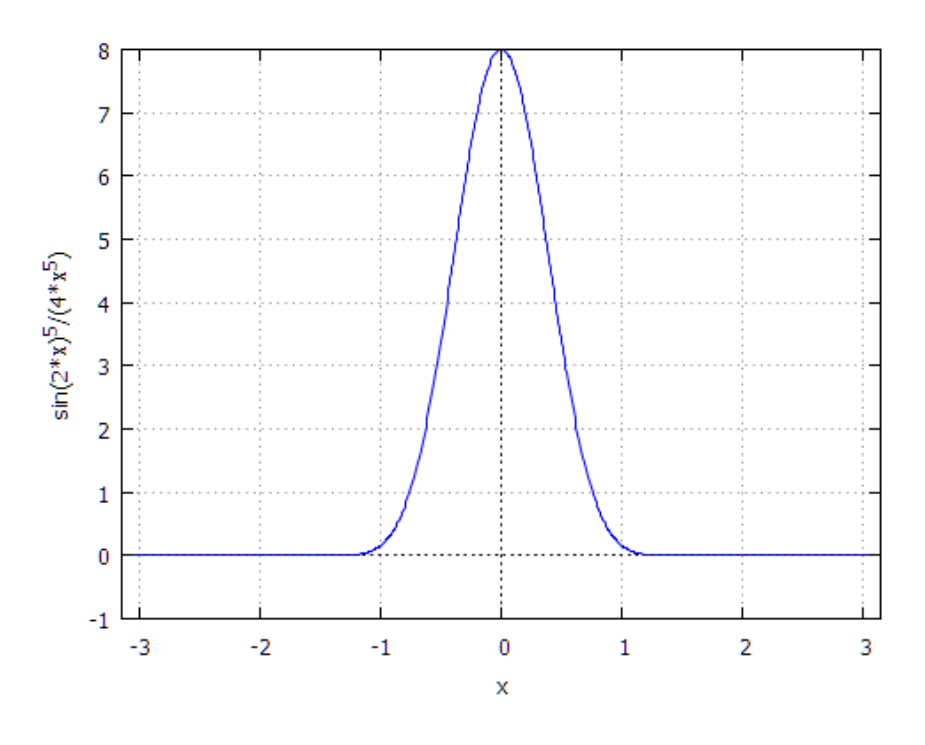

Figura 2.4.1 – Gráfico da função  $f(x) = \frac{\text{sen}^5(2x)}{4x^5}$ 

O gráfico mostra perfeitamente que esse limite é igual a 8.

# §2.5 - Limite no infinito

Observe o comportamento da função  $f(x) = 1 - \frac{1}{x}$  $f(x)=1-\frac{1}{x}$ .

- $f(x):=1-(1/x);$  $(%i1)$
- $f(x) := 1 \frac{1}{x}$  $(\%01)$

 $\mathbf{1}$ 

 $\mathbf{1}$ 

- $limit(f(x),x,inf,minus);$  $(%i2)$
- $(\%o2)$
- $limit(f(x),x,inf,plus);$  $(%i3)$
- $(% )^{2}(x)$
- $limit(f(x),x,inf);$  $(%i4)$
- $(%o4)$  $\overline{1}$
- $plot2d(f(x), [x, -400, 400]);$  $(% )^{(1,1,1,1)}$

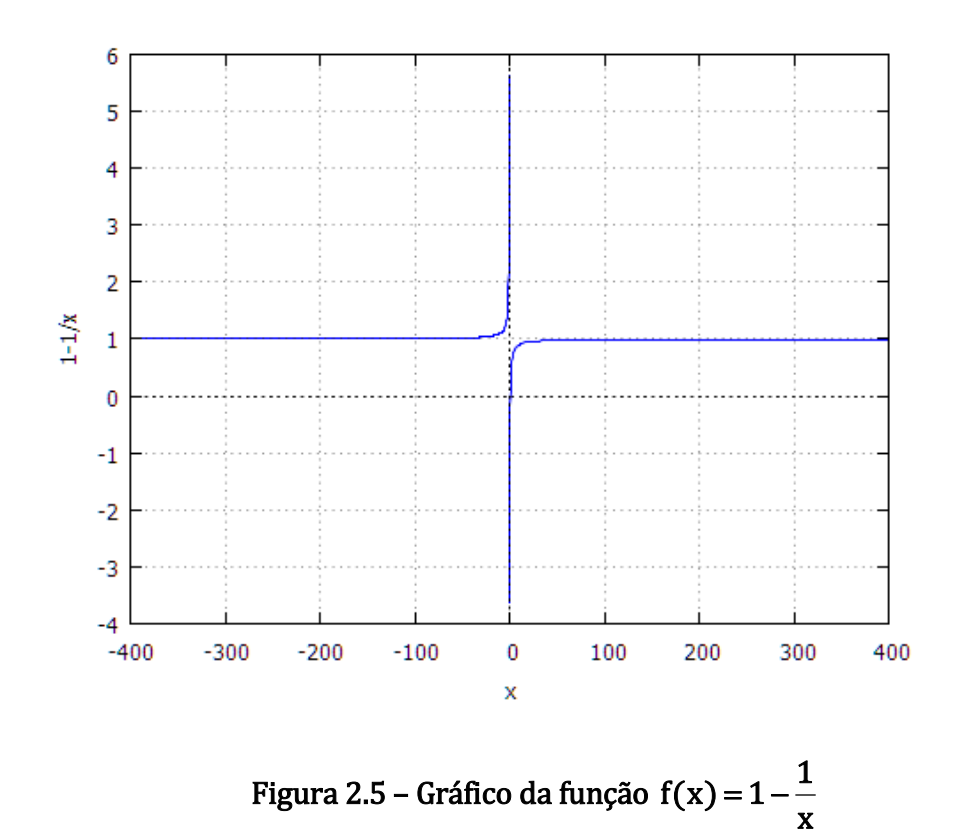

Observe que o valor da função se aproxima cada vez mais de 1, quando o valor absoluto de x é suficientemente grande. Ou seja, se x tende a  $+\infty$  ou - $\infty$ , a função se aproxima de 1.

Vejamos outro exemplo. Considere  $2x^5 + x + 1$  $\lim_{x\to\infty} \frac{x^5 + x^4 + 1}{2x^5 + x + 1}$  $5 + \frac{4}{5}$  $+ x +$  $+ x^4 +$  $\rightarrow \infty 2x^3 + x$  $X^{\texttt{-}}+X$  $\lim_{x\to\infty} \frac{x^2+x^2+1}{2x^5+x+1}$ , neste caso, costumamos colocar em evidência a potência mais alta a fim de aparecer no numerador e no denominador expressões do tipo  $\frac{1}{\sqrt{n}}$ 1 x que tendem a zero quando x tende a +∞. No soffware esta manobra não será necessário, pois basta digitar corretamente a função e o utilizar o comando 'limit'.

$$
(*)(1) \qquad f(x) := (x^3 - x^4 + 1)/(2^*x^5 - x + 1);
$$

$$
(\% \text{ol}) \qquad f(x) := \frac{x^5 + x^4 + 1}{2x^5 + x + 1}
$$

- $limit(f(x),x,inf);$  $(\%i2)$
- $\frac{1}{2}$  $(\%o2)$
- plot2d(f(x),[x,-1000,1000]);  $(\%$ i6)

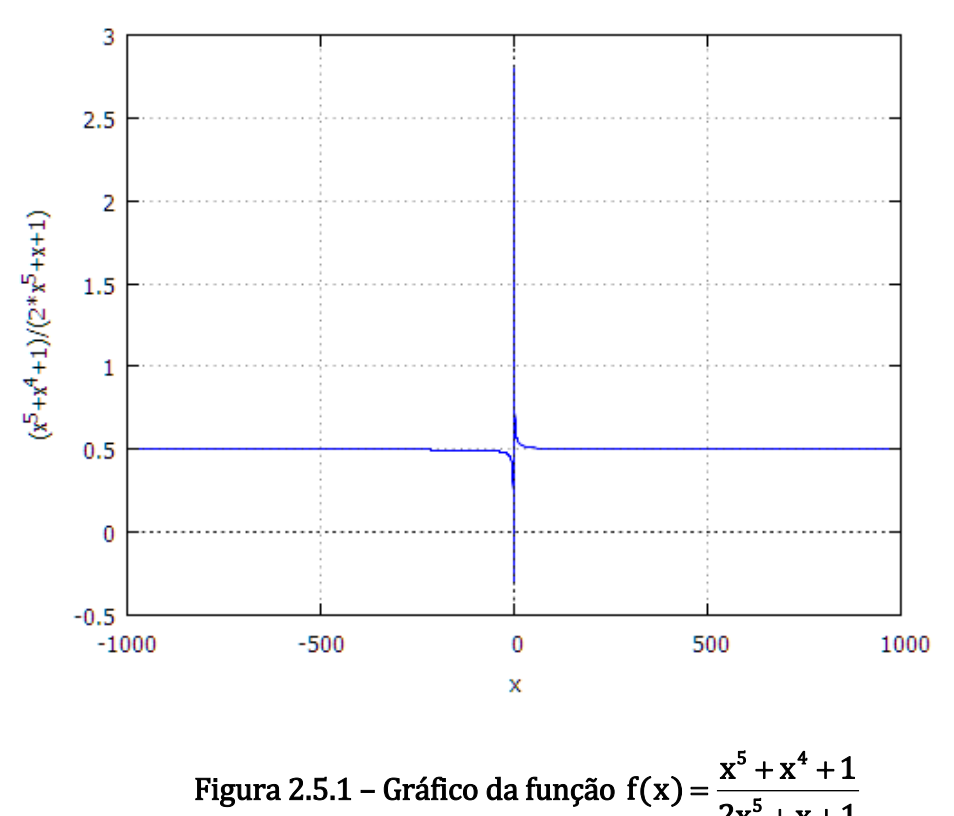

Figura 2.5.1 – Gráfico da função  $2x^5 + x + 1$  $=\frac{x^5+x^4+1}{2x^5+x+1}$ 

Utilizando a definição de que a derivada de uma função f, dada por f', é tal que seu valor para qualquer x do domínio de f, é igual a<sup>3</sup>:

$$
f'(x) = \lim_{h \to 0} \frac{f(x+h) - f(h)}{h}
$$

Podemos obter a primeira derivada de uma função fazendo uso apenas de limites.

Vanos

\ncalcular

\na

\nderivada

\nde

\n
$$
f(x) = \frac{\sin(2x)}{5}
$$

\n(%01)

\n $f(x) := \frac{\sin(2x)^5}{4x^5}$ 

$$
(\%i2)
$$
  $g(x) := (f(x+h)-f(x))/h$ 

$$
\text{(%o2)} \qquad g(x) := \frac{f(x+h) - f(x)}{h}
$$

 $(\%i4)$  $limit(g(x),h,0);$ 

1

<sup>3</sup> Caso tal limite não exista, diremos que a função não possui derivada naquele ponto.

$$
\frac{3 \sin(2x)^5 - 10x \cos(2x) \sin(2x)^4}{4x^6}
$$

 $\overline{a}$ 

Observe a função g(x) é que foi utilizada, pois essa definição primária de derivada, precisa-se do incremento h. É claro que o MAXIMA tem funções próprias para derivadas (mais a frente veremos isto). Entretanto, essas funções que foram descritas anteriormente, poderão ser utilizadas pelo professor na explicação do limite pelo quociente de Newton.

Considerando a ideia intuitiva de limite e a função  $f(x)=x \cdot ln x$ , determinaremos, com auxílio do wxMAXIMA, f'(5) e em um mesmo plano, os gráficos de  $g(x)=ln x + 1 e h(5)$ .

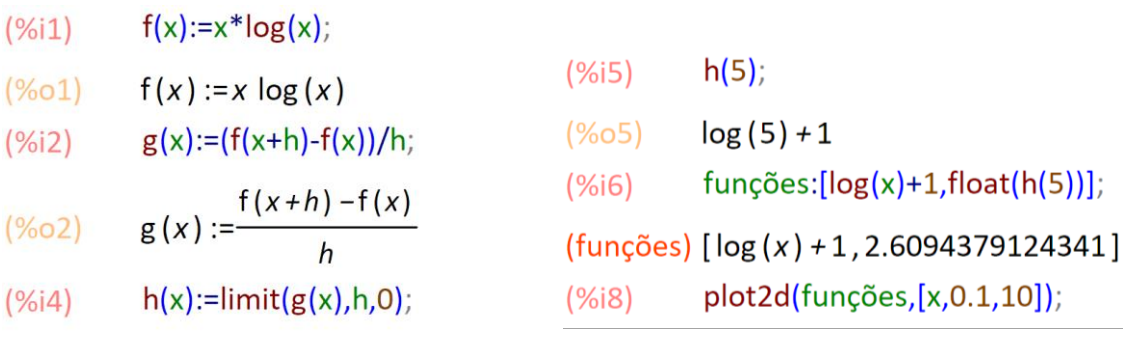

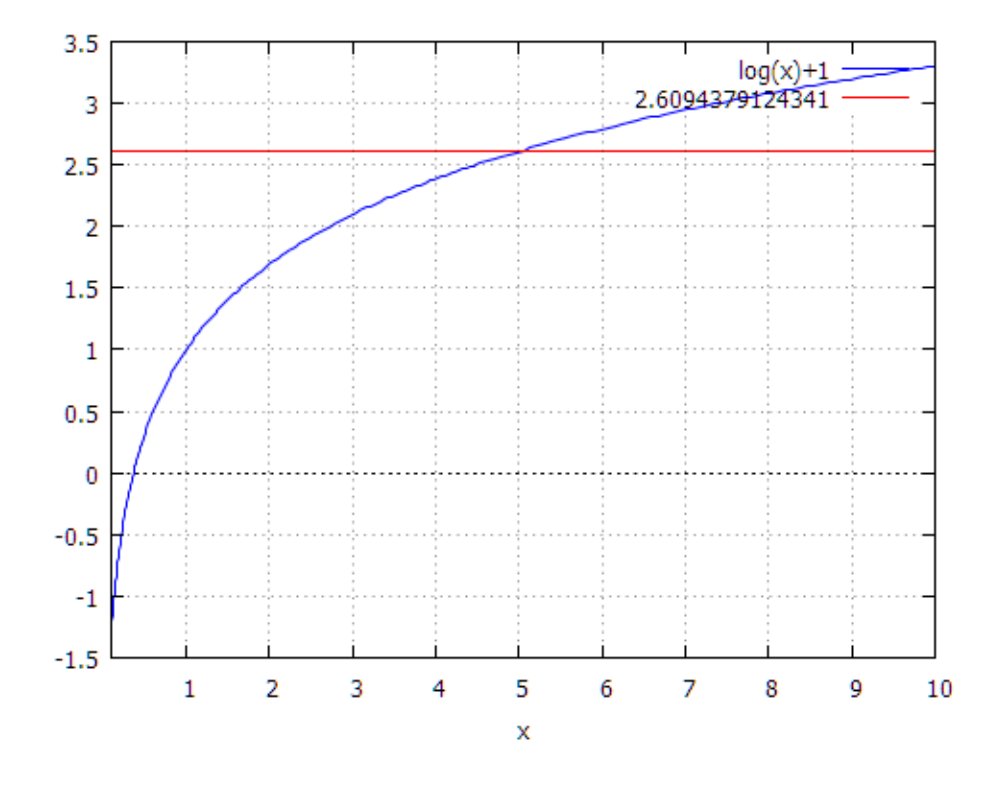

Figura 2.5.2 – Gráfico da função  $f'(x) = ln(x) + 1$ 

A função 'log(x)' corresponde ao logaritmo neperiano de x.

## Capítulo 3 - Derivadas no wxMAXIMA

A derivada de uma função y = f(x), denotada por  $f'(x)$ , é tal que seu valor para qualquer  $x \in D(f)$  é dado por:

$$
f'(x) = \lim_{h \to 0} \frac{f(x+h) - f(h)}{h}
$$

Se esse limite existir.

Dizemos que uma função é derivável (ou diferenciável) quando existe a derivada em todos os pontos do seu domínio.

Para explicar as funcionalidades do MAXIMA com relação as derivadas, vamos considerar o seguinte problema aplicado:

Se uma bola for impulsionada de tal maneira que ela adquira uma velocidade inicial de 29 cm/s, ao descer um plano inclinado, então sua posição é dada pela função s=29t + 10t 2 , onde s cm é a distância do ponto inicial em t segundos, e o sentido positivo é de descida do plano inclinado. Qual será a velocidade instantânea da bola em t segundos?

O texto fala de um clássico problema sempre presente nas aulas de física. A velocidade instantânea é dada pela derivada de s em relação ao tempo  $t$ , s'=v.

O comando 'diff' retorna uma derivada ou diferencial de uma função diferenciável com relação a algumas ou todas as variáveis dessa função.

#### diff ( função, variável );

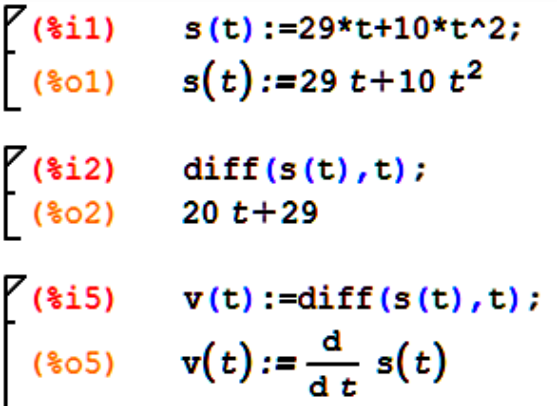

Se quiséssemos saber o instante t em que a bola atingiu a velocidade de 87 cm/s, basta fazermos:

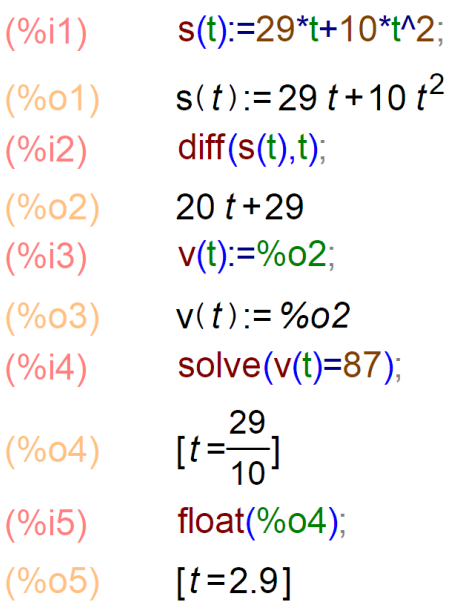

Vejamos mais um exemplo aplicado à física:

Considere que um corpo com M kgf de peso é arrastado sobre um piso horizontal por uma força de f kgf de magnitude e numa direção que faz com o piso um ângulo de x rad, f será dada por:

K é uma constante denominada coeficiente de atrito. Se k=0,5, determine a taxa de variação instantânea de f, em relação a x, quando  $x=\pi/4$ .

$$
f = \frac{k.M}{k \sin(x) + \cos(x)}
$$

Primeiro, vamos obter f' de forma genérica.

 $f(x) := (k^*M)/(k^*sin(x)+cos(x));$  $(\%i1)$ 

$$
\text{(%o1)} \qquad \mathsf{f}(x) := \frac{k \, M}{k \, \sin(x) + \cos(x)}
$$

$$
(\%i2) \qquad \text{diff}(f(x),x),
$$

$$
\frac{(\%02)}{(\%sin(x) + cos(x))^2} - \frac{M k (k cos(x) - sin(x))}{(k sin(x) + cos(x))^2}
$$

diff ( função, variável );

$$
(\%i3) \qquad f(x) := (0.5^*M)/(0.5^*sin(x) + cos(x))
$$

$$
(\% \text{O3}) \qquad f(x) := \frac{0.5 \text{ M}}{0.5 \sin(x) + \cos(x)}
$$

$$
\frac{(\% \text{O4})}{(\% \text{O4}) - \frac{0.5 M (0.5 \cos(x) - \sin(x))}{(0.5 \sin(x) + \cos(x))^2}}
$$

$$
(\%i5) \quad at (\%o4, x=\%pi/4);
$$

$$
\frac{0.222222222222222228}{\sqrt{2}}
$$

ratsimp $((\% 05))$ ;  $(%i8)$ 

rat: replaced 0.2222222222222222 by 2/9 = 0.22222222222222222  $\frac{\sqrt{2}M}{9}$  $(9/08)$ 

## §1.7 - Integrais no wxMAXIMA

De uma maneira geral, F será chamada antiderivada de uma função f num intervalo I se  $F'(x) = f$  para todo x em I.

O cálculo de integral manualmente pode demandar muito esforço e tempo. É de nosso entendimento, que é necessário para o aluno passar também por estas etapas. Entretanto, o aluno dominando a parte operacional, ele poderá se dedicar a compreensão dos conceitos e aplicações, usando o MAXIMA para esta primeira parte da qual ele já tem conhecimento. Por exemplo, observe a resolução do cálculo da integral abaixo:

$$
\int \frac{2\cot g(x) - 3\sin^2(x)}{\sin(x)} dx
$$

Solução:

$$
\int \frac{2\cot g(x) - 3\sec^2(x)}{\sec^2(x)} = 2 \int \frac{1}{\sec^2(x)} \cot g(x) dx - 3 \int \frac{\sec^2(x)}{\sec^2(x)} dx
$$
  

$$
\int \frac{2\cot g(x) - 3\sec^2(x)}{\sec^2(x)} = 2 \int \csc(x) \cdot \cot g(x) dx - 3 \int \sec^2(x) dx
$$
  

$$
\int \frac{2\cot g(x) - 3\sec^2(x)}{\sec^2(x)} = 2 \cdot (-\cos(\sec(x)) - 3 \cdot (-\cos(\sec(x))) + C
$$
  

$$
\int \frac{2\cot g(x) - 3\sec^2(x)}{\sec^2(x)} = 3 \cdot \cos(x) - 2 \cdot \frac{1}{\sec^2(x)} + C
$$

No entanto, o wxMAXIMA oferece o resultado imediato e rápido a partir do uso da função integrate.

O comando depends  $(f_1, x_1, ..., f_n, x_n)$  declara dependências funcionais entre variáveis para o propósito de calcular derivadas. Na ausência de dependências declaradas, diff (f, x) retorna zero. Se depends (f, x) for declarada, diff (f, x) retorna uma derivada simbólica (isto é, um substantivo diff).

(%)i1) depends(y,x);  
\n(%)o1) [y(x)]  
\n(%)i2) 'diff(y,x)=(2\*cot(x)-3\*(sin(x))<sup>2</sup>)/sin(x);  
\n(%)o2) 
$$
\frac{d}{dx}y = \frac{2 \cot(x) - 3 \sin(x)^2}{\sin(x)}
$$
  
\n(%)i3) integrate((%o2), x);  
\n(%)o3)  $\int \frac{d}{dx}y dx = -\frac{2}{\sin(x)}+3 \cos(x)+%c1$ 

Para obtermos a integral de uma função basta utilizar a função:

#### integrate(função, variável) ;

Agora, vejamos o cálculo de uma integral definida utilizando integrate(função, variável, início, fim).

Ache o valor da integral definida  $\int (x-$ 2 1  $(x-1)dx$ .

integrate(função, variável, início, fim); para integrais com intervalos definidos.

(%)i1) depends(y,x);  
\n(%)o1) [y(x)]  
\n(%)i2) 'diff(y,x)=x-1;  
\n(%)o2) 
$$
\frac{d}{dx}y=x-1
$$
  
\n(%)i3) integrate((%o2), x, 1, 2);  
\n(%)o3)  $\int_{1}^{2} \frac{d}{dx}y dx = \frac{1}{2}$ 

Observe esse outro exemplo.

Ache a solução completa da equação  $\frac{d^2s}{dt^2}$  = sen(3t) + cos(3t) 2  $sen(3t) + cos(3t)$ dt  $\frac{d^2s}{dt^2} = \text{sen}(3t) + \cos(3t)$ .

 $(\% i1)$  'diff(s,t,2)=sin(3\*t)+cos(3\*t);

$$
\frac{d^2}{dt^2} s = \sin(3 t) + \cos(3 t)
$$

$$
(\%i3)
$$
 ode2( $(\%o1)$ , s, t);

$$
(*)03) \qquad s = -\frac{\sin(3 t) + \cos(3 t)}{9} + %k2 t + %k1
$$

A função ode2 resolve uma equação diferencial ordinária (EDO) de primeira ou de segunda ordem.

# Capítulo 2 – Resolução de problemas com auxílio do wxMAXIMA

A finalidade deste capítulo é resolver problemas clássicos de derivadas e integrais encontradas nas principais referências bibliográficas da disciplina de cálculo e ciências da natureza dos diversos cursos de graduação. Com isso, mostrar que o uso do wxMAXIMA é muito útil para a resolução destes problemas, otimizando a análise das questões e minimizando desgastes onerosos com processos algébricos muito longos. Por vezes, a interpretação dos resultados sobressaem-se às longas contas de cálculo de derivadas, integrais e EDO´s.

#### Aplicação 01

Determine a equação da reta tangente à elipse 
$$
\frac{x^2}{a^2} + \frac{y^2}{b^2} = 1
$$
, no ponto (xo,

 $y_0$ ),  $y_0 \neq 0$ .

- $(\%i1)$  depends $(y,x)$ ;
- $(\%01)$  [y(x)]  $(y_0|2)$   $(x^2)/(a^2)+(y^2)(b^2)-1;$
- $\frac{y^2}{2} + \frac{x^2}{2} = 1$

$$
\frac{(\%02)}{b^2} + \frac{1}{a^2} = 1
$$
\n
$$
\frac{1}{2} \left(9\frac{1}{2}\right) \times 1
$$

$$
\text{(%13)} \qquad \text{diff} \text{((%02),X,1)};
$$

$$
\frac{2 y \left(\frac{d}{dx} y\right)}{b^2} + \frac{2 x}{a^2} = 0
$$

$$
(\%i4) \qquad \text{solve}([\%o3)], [\text{diff}(y,x)]);
$$

$$
(\% \text{O4}) \qquad [\frac{\text{d}}{\text{d} x} y = -\frac{b^2 x}{a^2 y}]
$$

Assim, o coeficiente angular m da reta tangente no ponto  $(x_0, y_0)$  é m=  $-b^2x_0/a^2y_0$ .

$$
Logo, y - y_0 = (-b^2x_0/a^2y_0).(x - x_0).
$$

Seja 
$$
y = x.e^{2x}
$$
. Verifique que  $\frac{d^2y}{dx^2} - 4\frac{dy}{dx} + 4y = 0$ .  
\n(%)1) **depends**(y,x);  
\n(%)2)  $y = x^*(%e)^{\wedge}(2^*x);$   
\n(%)3) **diff**((%02),x,2);  
\n(%)4) **diff**((%02),x,1);  
\n(%)5) **diff**((%02,x,1);  
\n(%)63) **diff**(%02,x,1);  
\n(%)64) **diff**(%02,x,1);  
\n(%)65) **dim**(%03)-4\*(%04)+4\*(%02);  
\n(%)65) **diff**(%03)-4\*(%04)+4\*(%02);  
\n(%)65) **diff**(**diff**(**Diff**) + 4 **g** = -4 (2 **x** %e<sup>2 **x** + %e<sup>2 **x** + 8 **x** %e<sup>2 **x** + 4 %e<sup>2 **x** + 4 %e<sup>2 **x** +</sup></sup></sup></sup></sup></sup></sup></sup></sup></sup></sup></sup></sup></sup></sup></sup></sup></sup></sup></sup></sup></sup></sup></sup></sup></sup></sup></sup></sup>

Enche-se um reservatório, cuja forma é a de um cone circular reto, de água a uma taxa de 01m3/s. O vértice está a 15m do topo e o raio do topo é de 10m. Com que velocidade o nível h da água está subindo no instante em que  $h = 5m$ ?

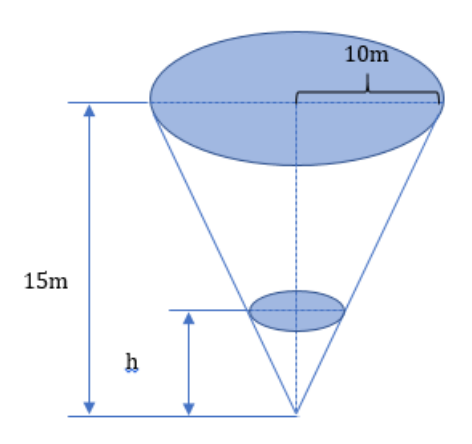

(\\pide i 1)  $h/15=r/10$ ;<br>(\\pide 0.1)  $\frac{h}{15} = \frac{r}{10}$ (\\$i2) solve( $[(\text{801})], [r])$ ;  $\sim$  volume do cone  $\frac{1}{2} \frac{1}{r^2} \cdot \frac{2 \cdot h}{3} \dots + 1$  hidden lines  $\sqrt{---}$  volume após t segundos v = 0,1t ... + 1 hidden lines  $(3i4)$   $(4*8pi*h^3)/27=0.1*t;$  $(3i5)$  depends  $(h, t)$ ;  $(3i7)$  diff $(3o4,t,1);$ (\$i8) solve( $[{807}]$ , [diff(h,t)]); (\$i9) v(h):=9/(40\*\$pi\*h^2);<br>(\$o9) v(h):= $\frac{9}{40 \pi h^2}$ (\$i10)  $\mathbf{v}(5)$ ;<br>(\$o10)  $\frac{9}{1000 \pi}$ 

Dessa forma, quando o nível h da água estiver em 5m, a velocidade do nível da água sobe a 9/1000π m/s.

Calculate 
$$
\int \frac{x^4 + 2x^2 - 8x + 4}{x^3 - 8}
$$
  
\n
$$
\begin{aligned}\n\int \frac{8 \sin 1}{\sin 1} \cdot \frac{\sin \left( \frac{x^4 + 2x^2 - 8x + 4}{x^3 - 8} \right)}{\sin 1} dx \\
\int \frac{1}{\sin 1} \cdot \frac{1}{\sin 1} \cdot \frac{x^4 + 2x^2 - 8x + 4}{x^3 - 8}\n\end{aligned}
$$
\n
$$
\begin{aligned}\n\int \frac{8 \sin 1}{\sin 1} \cdot \frac{1}{\sin 1} \cdot \frac{x^4 + 2x^2 - 8x + 4}{x^3 - 8}\n\end{aligned}
$$
\n
$$
\begin{aligned}\n\int \frac{8 \sin 1}{\sin 1} \cdot \frac{1}{\sin 1} \cdot \frac{x^4 + 2x^2 - 8x + 4}{x^3 - 8}\n\end{aligned}
$$
\n
$$
\begin{aligned}\n\int \frac{1}{\sin 1} \cdot \frac{1}{\sin 1} \cdot \frac{1}{\sin 1} \cdot \frac{x^2 + 4}{x^3} \\
\int \frac{1}{\sin 1} \cdot \frac{1}{\sin 1} \cdot \frac{1
$$

Se  $R(x)$  for o rendimento total recebido das vendas de x aparelhos de televisão e  $R(x) = 600x - x^3/20$ , ache (a) a função rendimento marginal; (b) o rendimento marginal quando  $x = 20$ .

a) A função rendimento (ou receita marginal) é a função que representa a variação da receita ao vender uma unidade adicional do bem, desta forma é igual a R´(x).

Com o uso do wxMAXIMA, temos:

7 (\*)10 depends (R, x);  
\n(301) [R(x)]  
\n(312) R=600\*x-x<sup>3</sup>/20;  
\n(302) R=600 x-
$$
\frac{x^3}{20}
$$
  
\n(313) diff ((302), x, 1);  
\n(303)  $\frac{d}{dx}$  R=600- $\frac{3 x^2}{20}$ 

b) O rendimento marginal quando  $x = 20$ :

\n
$$
\text{4} \left( \frac{2}{3} \right)
$$
\n \quad\n \text{4} \left( \frac{2}{3} \right)\n

\n\n $\text{4} \left( \frac{2}{3} \right)$ \n \quad\n \frac{d}{dx} = 600 - \frac{3x^2}{20}\n

\n\n $\text{4} \left( \frac{2}{3} \right)$ \n \quad\n \frac{d}{dx} = 600 - \frac{3x^2}{20}\n

\n\n $\text{4} \left( \frac{2}{3} \right)$ \n \quad\n \frac{d}{dx} = 540

\n\n $\text{4} \left( \frac{2}{3} \right)$ \n

Pode ser interpretada como a taxa de variação da receita total quanto x=20 unidades são demandadas, ou seja, para 20 aparelhos vendidos, a taxa de variação do preço, por unidade, é de RESPOSTA DO wxMAXIMA

Uma única força atua sobre um objeto de 3,0 kg que se comporta como partícula, de tal forma que a posição do objeto em função do tempo é dada por x =  $3,0t - 4,0t^2 + 1,0t^3$ , com x em metros e t em segundos. Determine o trabalho realizado pela força sobre o objeto de  $t = 0s$  a  $t = 4s$ .

O Trabalho realizado por uma força (W) é definido por:

$$
W = \int_{x_i}^{xf} F(x) dx
$$

O princípio Fundamental da Dinâmica nos diz que:

$$
F(x)=m.a
$$

Por outro lado,

$$
\int a dx = \int a \frac{dx}{dt} dt = \int a.v dt
$$

Dessa forma:

$$
W = \int_{x_i}^{xf} F(x) dx = m \int_{x_i}^{xf} a \cdot v dt
$$

$$
7(*)i1
$$
 depends  $(x, t)$ ;  
\n $(*)\circ 1$  [ $x(t)$ ]  
\n $(*2)$   $x=3*t-4*t^2+t^3$ ;  
\n $(*2)$   $x=t^3-4t^2+3t$   
\n $(*3)$  diff  $(*2,t)$ ;  
\n $(*3)$   $\frac{d}{dt}x=3t^2-8t+3$   
\n
$$
7(*i4)
$$
 diff  $(*3,t)$ ;  
\n $(*4)$  diff  $(*3,t)$ ;  
\n $(*64)$   $\frac{d^2}{dt^2}x=6t-8$ 

$$
\begin{pmatrix}\n(8i5) & (8i5) & (8i5) & * (8i5) \\
(8i5) & \left(\frac{d}{dt} x\right) & \left(\frac{d^2}{dt^2} x\right) = (6t-8) & 3t^2-8t+3\n\end{pmatrix}
$$
\n
$$
\begin{pmatrix}\n(8i6) & (6*t-8)*(3*t^2-8*t+3);\ (8i6) & (6t-8) & (3t^2-8t+3)\n\end{pmatrix}
$$
\n
$$
\begin{pmatrix}\n(8i7) & \text{integrate }((8i6), t, 0, 4);\ (8i7) & 176\n\end{pmatrix}
$$
\n
$$
\begin{pmatrix}\n(8i8) & 3*176;\ (8i8) & 3*176;\ (8i9) & 528\n\end{pmatrix}
$$

Logo,  $W = 528$  J para t variando de 0s a 4s.

Uma porção de uma corrente uniforme de 8 pés de comprimento é ligeiramente enrolada ao redor de uma estaca na borda de uma plataforma horizontal elevada, e o restante da corrente fica em repouso ao longo da borda da plataforma. Suponha que o comprimento da corrente não enrolada é de 3 pés, pesando 2lb/pé, e que o sentido positivo é decrescente. Iniciando em t = 0 segundos, o peso da porção que pende faz com que a corrente na plataforma passe a se desenrolar suavemente até cair no chão. Se x(t) denota o comprimento da corrente pendendo sob a mesa no momento t > 0, então sua velocidade é  $v = \frac{dx}{dt}$  $\frac{dx}{dt}$ . Quando todas as forças de resistência são ignoradas, podemos representar a situação por um modelo matemático relacionando v e x, dado por

$$
xv\frac{dv}{dx} + v^2 = 32x
$$

a) Reescreva o modelo na forma diferencial. Encontre uma solução explícita v(x)

Uma maneira clássica de resolução desta EDO, passa pelo reconhecimento de que ela não é uma EDO EXATA, com isso determina-se o fator integrante para tornala uma EDO EXATA e utiliza-se os procedimentos de resolução para essas classes de equações. O processo algébrico de resolução é bem extenso, e em dados momentos

o resultado é sobressalente ao desenvolvimento da resolução. Com isso façamos com o wxMAXIMA.

Primeiro vamos colocar a equação de uma forma equivalente de tal maneira que seja coerente com a linguagem que vamos usar, assim:

$$
xv\frac{dv}{dx} + v^2 = 32x \Rightarrow \frac{dv}{dx} = \frac{32x - v^2}{xv} \Rightarrow dv = \left(\frac{32x - v^2}{xv}\right)dx \Rightarrow v(x) = \int \frac{32x - v^2}{xv}dx
$$

$$
v(x) = \int \frac{32x - v^2}{xv}dx
$$

$$
V(\text{sin}) \quad x^*v^* \text{diff}(v, x) + v^2 = 32*x;
$$
\n
$$
v\left(\frac{d}{dx}v\right)x + v^2 = 32x
$$
\n
$$
V(\text{sin}) \quad \text{ode}2(\text{sin}v, x);
$$
\n
$$
(\text{sin}2) \quad \text{ode}2(\text{sin}v, x);
$$
\n
$$
(\text{sin}2) \quad \frac{3v^2x^2 - 64x^3}{6} = \text{sin}2x
$$
\n
$$
V(\text{sin}3) \quad \text{solve}((\text{sin}2)], [\text{tan}2]);
$$
\n
$$
(\text{sin}3) \quad [\text{cos}2(\text{sin}2)] \cdot [\text{cos}2] = \text{sin}2x^2
$$

Devemos também perceber, que para  $x = 3$  pés,  $v(x) = 0$ , logo determinamos o valor da constante.

b) Determine a velocidade com que a corrente deixa a plataforma. Para isso basta calcular a velocidade no momento em que  $x = 8$  pés, assim:

$$
V(x) := 8 * \sqrt{x} - 9/x^2;
$$
  
\n
$$
V(x) := 8 \sqrt{\frac{x}{3} - \frac{9}{x^2}}
$$
  
\n
$$
V(x) := 8 \sqrt{\frac{x}{3} - \frac{9}{x^2}}
$$
  
\n
$$
V(8): = 8 \sqrt{\frac{x}{3} - \frac{9}{x^2}}
$$
  
\n
$$
V(8): = 8 \sqrt{\frac{x}{3} - \frac{9}{x^2}}
$$
  
\n
$$
V(8): = 8 \sqrt{\frac{x}{3} - \frac{9}{x^2}}
$$
  
\n
$$
V(8): = 8 \sqrt{\frac{x}{3} - \frac{9}{x^2}}
$$
  
\n
$$
V(8): = 8 \sqrt{\frac{x}{3} - \frac{9}{x^2}}
$$
  
\n
$$
V(8): = 8 \sqrt{\frac{x}{3} - \frac{9}{x^2}}
$$
  
\n
$$
V(8): = 8 \sqrt{\frac{x}{3} - \frac{9}{x^2}}
$$
  
\n
$$
V(8): = 8 \sqrt{\frac{x}{3} - \frac{9}{x^2}}
$$
  
\n
$$
V(8): = 8 \sqrt{\frac{x}{3} - \frac{9}{x^2}}
$$
  
\n
$$
V(8): = 8 \sqrt{\frac{x}{3} - \frac{9}{x^2}}
$$
  
\n
$$
V(8): = 8 \sqrt{\frac{x}{3} - \frac{9}{x^2}}
$$
  
\n
$$
V(8): = 8 \sqrt{\frac{x}{3} - \frac{9}{x^2}}
$$
  
\n
$$
V(8): = 8 \sqrt{\frac{x}{3} - \frac{9}{x^2}}
$$
  
\n
$$
V(8): = 8 \sqrt{\frac{x}{3} - \frac{9}{x^2}}
$$
  
\n
$$
V(8): = 8 \sqrt{\frac{x}{3} - \frac{9}{x^2}}
$$

### LEI DO ESFRIAMENTO/AQUECIMENTO DE NEWTON

Um termômetro é removido de uma sala onde a temperatura ambiente é de 70oF e levado para fora, onde a temperatura é de 10oF. Após meio minuto, o termômetro indica 50°F. Qual será a leitura do termômetro em  $t = 1$  min? Quanto tempo levará para o termômetro atingir 15oF?

A formulação matemática da lei empírica de Newton do resfriamento/aquecimento de um objeto é dada pela equação diferencial linear de primeira ordem:

$$
\frac{dT}{dt} = k(T - T_m)
$$

Onde k é uma constante de proporcionalidade, T(t) é a temperatura do objeto para  $t>0$  e  $T_m$  é a temperatura ambiente, isto é, a temperatura em torno do objeto.

Dessa forma, deve-se resolver o problema de valor inicial

$$
\frac{dT}{dt} = k(T - 10), T(0) = 70
$$

E determinar o valor de k de tal forma que  $T(0,5) = 50$ .

Temos que,

$$
\frac{dT}{dt} = k(T - 10) \Rightarrow T(t) = \int k(T - 10)dt
$$

- i.) agora calcular  $T(1)$
- ii.) calcular t, para  $T(t) = 15$

\n (8i1) \n 
$$
\frac{d}{dx} y = k(y-10)
$$
\n

\n\n (8i2) \n  $\frac{d}{dx} y = k(y-10)$ \n

\n\n (8i2) \n  $\frac{d}{dx} y = k(y-10)$ \n

\n\n (8i3) \n  $\frac{d}{dx} y = k(y-10)$ \n

\n\n (8i4) \n  $\frac{d}{dx} y = k(y-10)$ \n

\n\n (8i5) \n  $\frac{d}{dx} y = k(x-10)$ \n

\n\n (8i6) \n  $\frac{d}{dx} y = 60 \text{ s}^2 x + 10$ \n

\n\n (8i7) \n  $\frac{d}{dx} y = 60 \text{ s}^2 x + 10$ \n

\n\n (8i8) \n  $\frac{d}{dx} y = 60 \text{ s}^2 x + 10$ \n

\n\n (8i9) \n  $\frac{d}{dx} y = 60 \text{ s}^2 x + 10$ \n

\n\n (8i1) \n  $\frac{d}{dx} y = 60 \text{ s}^2 x + 10$ \n

\n\n (8i2) \n  $\frac{d}{dx} y = 60 \text{ s}^2 x + 10$ \n

\n\n (8i3) \n  $\frac{d}{dx} y = 60 \text{ s}^2 x + 10$ \n

\n\n (8i4) \n  $\frac{d}{dx} y = 60 \text{ s}^2 x^2 x + 10$ \n

\n\n (8i5) \n  $\frac{d}{dx} y = 60 \text{ s}^2 x^2 x + 10$ \n

\n\n (8i9) \n  $\frac{d}{dx} y = 60 \text{ s}^2 x^2 x + 10$ \n

\n\n (8i10) \n  $\frac{d}{dx} y = 60 \text{ s}^2 x^2 x + 10$ \n

\n\n (8i11) \n  $\frac{d}{dx} y = 60 \text{$ 

#### **MISTURAS**

Um tanque contém 200 litros de fluido no qual foram dissolvidos 30 g de sal. Uma salmoura contendo 1 g de sal por litro é então bombeada para dentro do tanque a uma taxa de 4 litros por minuto; a solução bem misturada é bombeada para fora à mesma taxa. Ache o número A(t) de gramas de sal no tanque no instante t.

A mistura de duas soluções salinas com concentrações distintas dá origem a uma equação diferencial de primeira ordem para a quantidade de sal contida na mistura.

Se A(t) denotar a quantidade de sal no tanque no instante t, a taxa segundo a qual A(t) varia será uma taxa líquida:

$$
\frac{dA(t)}{dt} = (taxa de entrada de sal) - (taxa de saída de sal) = R_E - R_S
$$

A taxa de entrada RE do sal no tanque é o produto da concentração de sal no fluxo de entrada de fluido, ou seja:

$$
RE = 4.1 = 4g/min
$$

Uma vez que a solução está sendo bombeada para fora e para dentro do tanque à mesma taxa, o volume de salmoura no tanque no instante t é constante e igual a 200l. Assim, a concentração de sal no tanque assim como no fluxo de saída é de A(t)/200, e a taxa de saída de sal R<sub>S</sub> é:

 $Rs = 4.(A/200) = (A/50) g/min$ 

A Variação líquida torna-se então:

$$
\frac{dA(t)}{dt} = 4 - \frac{A}{50}
$$

Sendo assim, podemos escrever que:

$$
\frac{dA(t)}{dt} = 4 - \frac{A}{50} \Rightarrow A(t) = \int \left(4 - \frac{A}{50}\right) dt
$$

Através do wxMAXIMA, fazemos:

\n
$$
7(\frac{1}{3} \cdot 1) \quad \text{diff}(A, t) = 4 - A/50;
$$
\n

\n\n
$$
(\frac{1}{3} \cdot 0) \quad \frac{d}{dt} \quad A = 4 - \frac{A}{50}
$$
\n

\n\n
$$
7(\frac{1}{3} \cdot 2) \quad \text{depends}(A, t);
$$
\n

\n\n
$$
(\frac{1}{3} \cdot 2) \quad \text{(A}(t) \text{]}
$$
\n

\n\n
$$
7(\frac{1}{3} \cdot 3) \quad \text{ode2}(\frac{1}{3} \cdot 01, A, t);
$$
\n

\n\n
$$
A = \frac{t}{50} \left( 200 \frac{1}{3} e^{t/50} + \frac{1}{3} c \right)
$$
\n

\n\n
$$
7(\frac{1}{3} \cdot 4) \quad \text{ic1}((\frac{1}{3} \cdot 3), t = 0, A = 30);
$$
\n

\n\n
$$
A = \frac{t}{50} \left( 200 \frac{1}{3} e^{t/50} - 170 \right)
$$
\n

\n\n
$$
7(\frac{1}{3} \cdot 5) \quad \text{expand}((\frac{1}{3} \cdot 04));
$$
\n

\n\n
$$
(\frac{1}{3} \cdot 05) \quad A = 200 - 170 \frac{1}{3} e^{-\frac{t}{50}}
$$
\n

Assim, o número A(t) de gramas de sal no tanque no instante t é dado por:

$$
A(t) = 200 - 170.e^{-\frac{t}{50}}
$$

Por vezes a expressão de uma função é complexa e fórmulas de integração imediata não se aplicam diretamente, tornando necessária a mudança de variável para tentar simplificar o processo de integração. Contudo o procedimento algébrico da mudança de variável pode ser muito trabalhoso ou quando feito, necessita-se de uma confirmação de resultado.

Nesse caso, vejamos problemas de integral definida que requer uma mudança de variável na sua resolução, realizada por meio do wxMaxima sem a necessidade desse tipo de intervenção:

Calculate 
$$
\int_{-1}^{0} x^2 \sqrt{1 + x^3} dx
$$

$$
\begin{array}{ll}\n\sqrt{(\%i1)} & \text{diff}(y,x)=(x^2)^*\text{sqrt}(1+x^3);\n\\
\begin{array}{ll}\n(\%01) & \frac{d}{dx}y=x^2\sqrt{x^3+1}\n\end{array}\n\\
\sqrt{(\%i2)} & \text{integrate}((\%01), x, -1, 0);\n\\
\begin{array}{ll}\n(\%02) & \int_{-1}^{0} \frac{d}{dx}y \, dx = \frac{2}{9}\n\end{array}
$$

Calculate 
$$
\int_{0}^{1} \frac{x^{2}}{(1+x^{3})^{2}} dx
$$
  
\n
$$
\begin{bmatrix}\n(961) & 'diff(y,x)=(x^{2})/((1+x^{2})^{2}) \\
(961) & \frac{d}{dx} y = \frac{x^{2}}{(x^{3}+1)^{2}}\n\end{bmatrix}
$$
  
\n
$$
\begin{bmatrix}\n(961) & \text{integrate}((9601), x, 0, 1) \\
(9602) & \int_{0}^{1} \frac{d}{dx} y dx = \frac{1}{6}\n\end{bmatrix}
$$

Calculate 
$$
\int_{-\pi}^{\pi} \frac{\text{sen}(x)}{x^4 + x^2 + 1} dx.
$$
  
\n
$$
\begin{array}{ccc}\n\sqrt{(\%i1)} & \text{'diff}(y, x) = (\text{sin}(x))/(\frac{x^4 + x^4 + 1)}{(\%01)}; \\
\frac{d}{dx} y = \frac{\text{sin}(x)}{x^4 + x^2 + 1}\n\end{array}
$$
  
\n
$$
\begin{array}{ccc}\n\sqrt{(\%i2)} & \text{integrate}((\%01), x, -\%pi, \%pi); \\
(\%02) & \int_{-\pi}^{\pi} \frac{d}{dx} y \, dx = 0\n\end{array}
$$

O próximo exercício foi selecionado em virtude de possuir um extenso método resolutivo pois trata-se de uma primitiva de função racional com denominadores do tipo (x-α).(x-β).(x-γ) e com isso mostrar que com o auxílio de wxMAXIMA podemos obter resultados mais rápidos e convenientemente poupar esforços.

Calculate 
$$
\int \frac{x+5}{x^3 - 4x^2 + 4x} dx.
$$

$$
\begin{array}{ll}\n\begin{bmatrix}\n\frac{y}{31} & \frac{y}{31} & \frac{y}{31} & \frac{y}{31} & \frac{y}{31} \\
\frac{y}{31} & \frac{y}{31} & \frac{y}{31} & \frac{y}{31} \\
\frac{y}{31} & \frac{y}{31} & \frac{y}{31} & \frac{y}{31} \\
\frac{y}{31} & \frac{y}{31} & \frac{y}{31} & \frac{y}{31} \\
\frac{y}{31} & \frac{y}{31} & \frac{y}{31} & \frac{y}{31} \\
\frac{y}{31} & \frac{y}{31} & \frac{y}{31} & \frac{y}{31} \\
\frac{y}{31} & \frac{y}{31} & \frac{y}{31} & \frac{y}{31} \\
\frac{y}{31} & \frac{y}{31} & \frac{y}{31} & \frac{y}{31} \\
\frac{y}{31} & \frac{y}{31} & \frac{y}{31} & \frac{y}{31} \\
\frac{y}{31} & \frac{y}{31} & \frac{y}{31} & \frac{y}{31} & \frac{y}{31} \\
\frac{y}{31} & \frac{y}{31} & \frac{y}{31} & \frac{y}{31} & \frac{y}{31} \\
\frac{y}{31} & \frac{y}{31} & \frac{y}{31} & \frac{y}{31} & \frac{y}{31} \\
\frac{y}{31} & \frac{y}{31} & \frac{y}{31} & \frac{y}{31} & \frac{y}{31} \\
\frac{y}{31} & \frac{y}{31} & \frac{y}{31} & \frac{y}{31} & \frac{y}{31} \\
\frac{y}{31} & \frac{y}{31} & \frac{y}{31} & \frac{y}{31} & \frac{y}{31} \\
\frac{y}{31} & \frac{y}{31} & \frac{y}{31} & \frac{y}{31} & \frac{y}{31} \\
\frac{y}{31} & \frac{y}{31} & \frac{y}{31} & \frac{y}{31} & \frac{y}{31} \\
\frac{y}{31} & \frac{y}{31} & \frac{y}{31} & \frac{y}{31} & \frac{y}{31} \\
\frac{y}{31
$$

### Considerações Finais

Todo o trabalho e esforço despendido para a compreensão do Cálculo Diferencial e Integral durante a graduação e a disciplina MA 22 – Fundamentos de Cálculo, que compõe a grade curricular do nosso mestrado PROFMAT, permitiu um olhar com certa conexão entre os importantes conceitos matemáticos que relacionamos aqui e um software com capacidade de implementar uma linguagem acessível incrementando o ensino do Cálculo na graduação e no próprio PROFMAT.

Este trabalho procura deixar claro cada experiência e resultado provenientes de extremo esforço fazendo contas que, por muitas vezes desfocam o verdadeiro objetivo que é elucidar um problema tendo em mãos um produto final e não o seu desenvolvimento. Isso permitiu que pudéssemos elucidar algumas questões e interpretar algebricamente e graficamente de forma mais ampla, elaborada e rápida os resultados. Portanto, as discussões empregadas na elaboração deste trabalho contribuíram para nosso crescimento pessoal e esperamos que também possam contribuir no processo de ensino aprendizagem do Cálculo, por ser, efetivamente, um bom exemplo de praticidade e de motivação para o uso de recursos tecnológicos como notebooks, tablets, smartphones.

Em momento algum, o software substitui todo o conhecimento adquirido em sala, muito pelo contrário, a utilização do programa depende única e exclusivamente da condição de que o usuário já esteja familiarizado e apto, em todos os sentidos, na disciplina de Cálculo Diferencial e Integral. O wxMAXIMA aparece como uma ferramenta de auxílio didático a fim de engrandecer o processo de ensino e aprendizagem, diversificando as abordagens no Cálculo e nos estudos de fenômenos Físicos, Químicos.

# Referências Bibliográficas

GUIDORIZZI, Hamilton Luiz. Um curso de cálculo, volume 1, 5.ed. Rio de Janeiro: LTC, 2015.

LEITHOLD, Louis. O Cálculo com Geometria Analítica, volume 1, 3. ed. São Paulo: Harbra,1994.

ZILL, Dennis G. Equações diferenciais com aplicações em modelagem-tradução da 9ª edição norte-americana/tradução Cyro de Carvalho Patarra, Heitor Honda Federico. 2. ed. São Paulo: Cengage Learning, 2012.

VODOPIVEC, Andrej; LENARCIC, Ziga; ILIJEV, Doug; KÖNIGSMANN, Gunter. Maxima Help. wxMaxima 17.05.0 (C), 2004